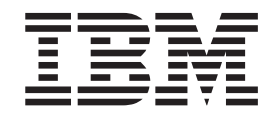

IBM Tivoli Workload Scheduler

# Readme File for Fix Pack 01 PTF U833100

*Version 8.5.0*

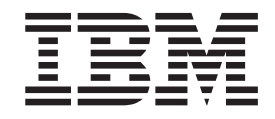

IBM Tivoli Workload Scheduler

# Readme File for Fix Pack 01 PTF U833100

*Version 8.5.0*

**Note**

Before using this information and the product it supports, read the information in [Chapter 3, "Notices," on page 49.](#page-54-0)

This edition applies to Fix Pack 1 (PTF U833100) for version 8, release 5, modification level 0 of IBM Tivoli Workload Scheduler.

**© Copyright IBM Corporation 2007, 2010.**

US Government Users Restricted Rights – Use, duplication or disclosure restricted by GSA ADP Schedule Contract with IBM Corp.

# **Contents**

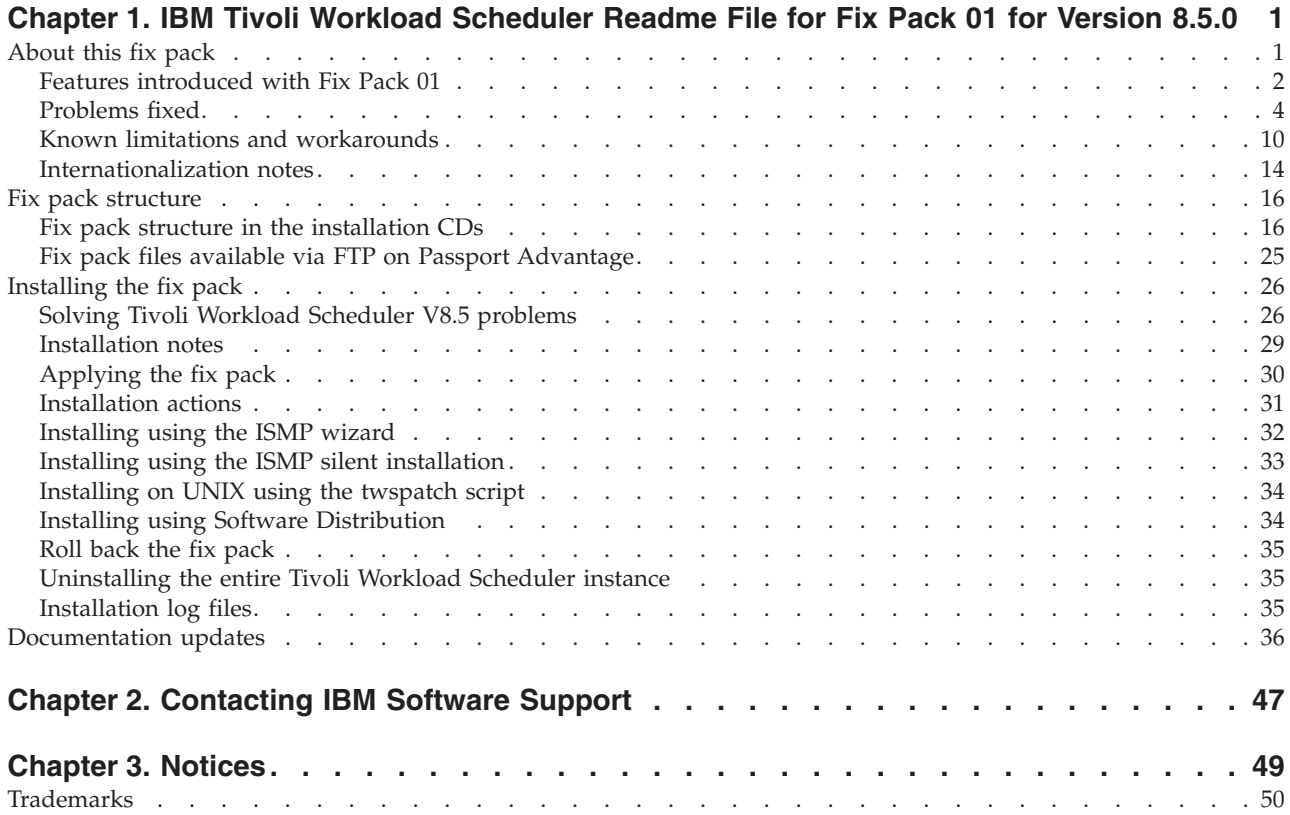

# <span id="page-6-0"></span>**Chapter 1. IBM Tivoli Workload Scheduler Readme File for Fix Pack 01 for Version 8.5.0**

**Date** 28 February 2010

#### **Fix Pack**

8.5.0-TIV-TWS-FP0001

## **PTF Number**

U833100

#### **Product**

IBM® Tivoli® Workload Scheduler Version 8.5.0

#### **General Description**

IBM Tivoli Workload Scheduler Fix Pack 01 for Version 8.5.0

This readme file provides important information about Fix Pack 1 (PTF U833100) for IBM Tivoli Workload Scheduler version 8.5.0.

This readme file is the most current information for the fix pack and takes precedence over all other documentation for Tivoli Workload Scheduler version 8.5.0 Fix Pack 1.

It is divided into the following sections:

- "About this fix pack"
- ["Fix pack structure" on page 16](#page-21-0)
- ["Installing the fix pack" on page 26](#page-31-0)
- ["Documentation updates" on page 36](#page-41-0)

*Review this section thoroughly before installing or using this Fix Pack.*

## **About this fix pack**

This section contains information specific for this fix pack including what has been modified or introduced, what has been fixed, product versions or components to which the fix pack applies and compatibility issues, if any.

#### **Product versions and components to which the fix pack applies**

This fix pack can only be applied on top of Tivoli Workload Scheduler 8.5.0.

This section includes the following subsections:

- v ["Features introduced with Fix Pack 01" on page 2](#page-7-0)
- ["Problems fixed" on page 4](#page-9-0)
- v ["Known limitations and workarounds" on page 10](#page-15-0)
- ["Internationalization notes" on page 14](#page-19-0)

# <span id="page-7-0"></span>**Features introduced with Fix Pack 01**

This section lists the features in Tivoli Workload Scheduler version 8.5.0 Fix Pack 01:

#### **Prevent Ad Hoc Job Submissions (45519)**

The requirement asks for a solution to prevent selected users from submitting ad hoc jobs in the production plan. These selected users must be permitted to submit only jobs that have been defined in the database. The capability of allowing ad hoc job submission must be preserved, but be available only to entitled users.

The solution implemented for this requirement relies on a new security action to be optionally added to the Tivoli Workload Scheduler security file. The action, which is called SUBMITDB, can be used only on JOB object definitions, and grants the right to submit jobs defined in the database, while preventing users from submitting ad hoc jobs. To submit ad hoc jobs, the SUBMIT right must be granted.

As an example, consider the following security file, which contains two USER definitions that grant different rights to users administrator and jsmith. User administrator is granted SUBMIT permission for all jobs, and is therefore permitted to submit both jobs defined in the database and ad hoc jobs, with no restriction. User jsmith is granted SUBMITDB permission for all jobs, allowing him to submit all jobs defined in the database, but he is not permitted to issue ad hoc job submissions.

```
USER TWSADMIN
CPU=@+LOGON=administrator
BEGIN
JOB CPU=@ ACCESS=ADD,ADDDEP,...,RERUN,SUBMIT,USE,LIST,UNLOCK
[...]
END
USER RESTRICTED
CPU=@+LOGON=jsmith
BEGIN
JOB CPU=@ ACCESS=ADD,ADDDEP,...,RERUN,SUBMITDB,USE,LIST,UNLOCK
[...]
END
```
Both the Job Scheduling Console and the Tivoli Dynamic Workload Console show tasks related to ad hoc job submissions to all users. However, users who are granted SUBMITDB instead of SUBMIT are notified that they have no rights to submit ad hoc jobs as soon as they try to issue an ad hoc submission. Because the security file can be used to restrict ad hoc submissions only for jobs that match a set of defined job attribute filters (such as NAME or JCL), the security check is done only when the ad hoc job is defined by the user and submitted to the production plan.

Similarly, it is not possible to successfully run a submit docommand (sbd) or submit file (sbf) command using conman, unless it is used to submit an ad hoc job whose attributes match the filters defined by a JOB object definition for which the user is granted SUBMIT rights. If this condition is not met, a security error message informs the user that the selected job cannot be submitted. Any attempt to submit such an ad hoc job using the connector API also fails under the same conditions.

With regard to coexistence of the SUBMIT and SUBMITDB actions for the same JOB object definition in the security file, consider that a security file including both actions is valid and equivalent to one that uses only the SUBMIT action for the same object definition. Finally, note that the existing security file is not changed when the patch required to enable the new SUBMITDB security action is installed: users must create appropriate user definitions and use the new action as needed.

#### **Prevent Command Option in Job Definitions**

The requirement asks for a solution to prevent selected users from creating or modifying job definitions that run commands instead of scripts. These selected users must be permitted to create and modify job definitions that run only scripts, and without modifying them to run commands. The capability of managing job definitions that run commands must be preserved, but be available only to entitled users.

The solution implemented for this requirement is based on a new security attribute to be optionally used in the Tivoli Workload Scheduler security file. The attribute JCLTYPE, can be used to filter JOB object definitions to restrict the set of jobs to which the specified security actions apply. The attribute allows the SCRIPTNAME and DOCOMMAND values to grant security actions only for scripts or commands. If JCLTYPE is missing actions are granted for both scripts and commands.

For example, consider a security file that contains two USER definitions to grant different rights to users administrator and sconnor. User administrator has ADD and MODIFY rights for all job definitions and can therefore create and modify job definitions that run scripts or commands when necessary, with no restriction. User sconnor has the same rights for jobs that match the condition JCLTYPE=SCRIPTNAME, which means that he can create or modify only job definitions that run scripts and cannot change any of them into a job that runs a command.

USER TWSADMIN CPU=@+LOGON=administrator BEGIN JOB CPU=@ ACCESS=ADD,MODIFY,... [...] END USER RESTRICTED CPU=@+LOGON=sconnor **BEGIN** JOB CPU=@+JCLTYPE=SCRIPTNAME ACCESS=ADD,MODIFY,... [...] END

The Command option is shown by the Job Scheduling Console and the Tivoli Dynamic Workload Console when editing job definitions, but when user sconnor chooses this option and saves the job definition, a security error message is shown notifying him that the requested action is not permitted. The same happens when user sconnor tries to modify or create a job definition that includes the **DOCOMMAND** keyword using **composer**, or to do the equivalent action using the connector API.

#### **Note:**

The new attribute has been added specifically to prevent users from creating or modifying job definitions that run commands, but it can also be used to restrict every other security action based on the same condition, in the same way as for any other security attribute. For example, using filter JCLTYPE=DOCOMMAND in a JOB object definition that includes the UNLOCK action you can force the unlocking of job definitions that run commands when they are locked by other users, while the same action is not permitted for a job definition that runs a script.

# <span id="page-9-0"></span>**Problems fixed**

This section lists all APARs and internal defects solved by this fix pack. For additional information about documentation APARs and internal defects refer to subsection Documentation Updates.

#### **List of APARs fixed:**

- v **pIZ22085:** QUIT EVENT IN TOMASTER QUEUE NOT DISCARDED AFTER THE TERMINATE SIGNAL.
- v **IZ31257:** AUTHENTICATION CAN FAIL USING PAM MODULE ON LINUX PLATFORM.
- **IZ31273:** "WITHIN AN ABSOLUTE INTERVAL" DEPENDENCY IS LOST OVER JNEXTPLAN IF ENLEGACYSTARTOFDAYEVALUATION IS SET TO YES.
- v **IZ31912:** JOB STREAM IS NOT LISTED ON THE LAST DAY OF THE MONTH BY R11XTR COMMAND IF AT=0900 OR LATER AND SOD IS LATER THAN 0901.
- v **IZ32363:** THE PART OF "AWSDEB007I" MESSAGE IS GARBLED IF LANG=IA IP.
- v **IZ33462:** UNISON\_JOB ENVIRONMENT VARIABLE INCORRECTLY SET.
- v **IZ33611:** JOBSTREAM IS SAVED EVEN THOUGH A "NON-ALLOWABLE" ALIAS JOBNAME IS USED INSIDE THE SCHEDULE.
- v **IZ35437:** MONMAN PROCESS HOLDING NETMAN AND TWSMERGE FILES OPEN WHICH WERE OPENED AT STARTUP AND NOT SWITCHING FILES FOR NEW DAYS.
- v **IZ36977:** JOBMANRC IS NOT ABLE TO LOAD LIBRARIES ON AIX 6.1, IF STREAMLOGON IS NOT ROOT.
- v **IZ38754:** MONBOX IS STILL UPDATED (ITS SIZE INCREASES ) EVEN IF EVENT MANAGEMENT HAS BEEN STOPPED.
- v **IZ38892:** TWS 8.3 AND HIGHER SUPPORT FOR NIS AUTHENTICATION ON AIX.
- $\cdot$  **IZ40897:** USE OF RUNCYCLES USING FREEDAYS CALENDARS CAN RESULT IN MULTIPLE OCCURRENCES OF JOB STREAMS BEING SCHEDULED ON A PARTICULAR DAY.
- $\cdot$  **IZ41933:** NETMAN TERMINATES WITH SIGSEGV FOLLOWING CONMAN SHUT.
- v **IZ43228:** UNIXSSH EXTENDED AGENT FAILS TO LAUNCH JOBS IF USER NAME ON REMOTE SYSTEM IS GREATER THAN 8 CHARACTERS IN LENGTH.
- v **IZ43713:** TWS 8.4 EVENT RUNCOMMAND WON'T WORK WITH ARGUMENT PASSED.
- v **IZ43716:** WAS HANG/CRASH OCCURS BY PERFORMING "CONMAN SBS" AND "SET ALTERNATE PLAN" CONCURRENTLY.
- v **IZ43721:** PARMS -E RETURNS RC=1 ALWAYS FROM SCRIPT OR CMD.
- v **IZ44260:** SUBMITTING JOB STREAMS WITH NEEDS FAILS DURING JNEXTPLAN FAILS.
- $\cdot$  **IZ44871:** NEED TO DOCUMENT A NECESSARY SETS OF PROPERTIES REQUIRED IN THE INPUT FILE WHEN USING WAS CONFIGURATION UTILITIES .
- v **IZ45232:** JOBSTDL / MORESTDL GIVE USAGE ERROR WHEN USING -NAME OR -SCHEDIDFLAGS ON SOLARIS.
- v **IZ45456:** COMPOSER REPLACE CREATES CORE DUE TO OPENSSL CODE.
- v **IZ45520:** TWS 8.3 MDM UPGRADE TO 8.5 FAILS IN MOVEKEY.SH ON AIX.
- v **IZ45996:** THE UPGRADE FROM TWS 8.2.1 TO TWS 8.5 FAILS WHEN USING THE TWSINST SCRIPT.
- v **IZ46744:** CLARIFICATIONS ARE NEEDED ON THE USE OF OPENS DEPENDENICES.
- v **IZ46776:** MAILMAN WRITER FAILURE ON MDM DUE TO ABNORMAL MESSAGE.
- v **IZ46824 :** CHANGING START TIME IN FORECAST PLAN CAUSES ERRORS IF TIMEZONE=NO IN OPTMAN.
- IZ46911: COMPOSER ERRONEOUSLY RETURNS "DAT:" IF AN EMPTY COMMENT (\* CHARACTER ONLY) IS PRESENT IN THE SCHEDULE DEFINITION.
- v **IZ47299:** THE TIIMEOUT RULE DOESN'T WORK IN A SPECIFIC SCENARIO.
- v **IZ47677:** XREF, REP7 AND COMPOSER CREATE CORE DUMP.
- v **IZ48584:** LATE IS PERFORMED TO THE CANCELLED JOB STREAM, IF TWS IS RESTARTED.
- v **IZ48682:** MAILMAN SERVERS ON GRAND CHILD DM TERMITATE BY PERFORMING SWITCHMGR TO CHILD DM ON E2E ENVIRONMENT.
- v **IZ49337:** AWSDEB010E MESSAGE BY CONMAN STOP IS GARBLED.
- v **IZ49339:** AWSUI5015E UNABLE TO OPEN THE EVENT RULE EDITOR RECEIVED AFTER RESTART TDWC SERVER, RUN REPORT, & OPEN EVENT RULE EDITOR.
- v **IZ49759:** MAILMAN FAILURE ON INITIALIZING FTA, IF SYMPHONY COMPRESSION ENABLED AND A CONSIDERABLE NUMBERS OF CALENDARS ARE DEFINED.
- v **IZ50418:** COMPOSER REPLACE RETURNS EXIT CODE 134 ADDING WHEN IMPORTING A JOB DEFINITION WITH LONG SCRIPTNAME OR DOCOMMAND FIELD.
- v **IZ51213:** REP8 "STAT" FIELD SHOWING INCORRECT OUTPUT.
- v **IZ51311:** "SCHEDULED TIME" DISPLAYS IN GMT TZ WHEN TZ IS DISABLED (CONMAN AND JSC AFFECTED).
- $\cdot$  **IZ51448:** TWS 8.4 DOES NOT ISSUE WARNING AT PLAN GENERATION TIME IF PARAMETERS ARE TOO LONG.
- v **IZ51564:** FILE DEPENDENCIES ARE WORKING DIFFERENTLY IN TWS 8.4 THAN IT DIDIN TWS 8.2.1 DUE TO A PROBLEM WITH HANDLING OF DOUBLE QUOTES.
- v **IZ51662:** UNDOCUMENTED LIMIT TO SECURITY FILE SIZE, 32,767.
- v **IZ51761:** JSC/TDWC SYMPHONY NOT REFRESHED AFTER JNEXTPLAN.
- v **IZ52028:** MAILMAN UNABLE TO LINK TO AGENTS IF NUMBER OF AGENTS IS MORE THAN HALF THE NUMBER OF FILE DESCRIPTORS.
- v **IZ52139:** AD-HOC JOBS ARE IGNORING DEPENDENCIES.
- v **IZ52178:** SCHEDULE IS NOT PLANNED CORRECTLY AFTER DELETING THE SAME JOB STREAM NAME WITH "VALIDFROM" OPTION.
- v **IZ52311:** WARNING MESSAGE FOR CPU IGNORE STATE AT JNEXTPLAN.
- v **IZ52913 :** TWS EVENTS ARE NOT SHOWN CORRECTLY ON TEP CLIENT.
- v **IZ53387:** THE COMMAND "UNLOCK PARMS=@; FORCED" DOES NOT UNLOCK THE PARMS DATABASE IN TIVOLI WORKLOAD SCHEDULER.
- v **IZ53395:** CONMAN SHOW SCHED OUTPUT DOES NOT DUSPLAY [UNTIL].
- v **IZ53569:** RESETPLAN DOES NOT REMOVE SYMPHONY FILE IF SCHEDLOG DIRECTORY IS A SYMBOLIC LINK TO A DIRECTORY ON A DIFFERENT FILE SYSTEM.
- v **IZ53792:** FP: DESCRIPTION OF "(EST)START" IS NOT CORRECT IN THE MANUAL.
- v **IZ53812 :** AWSDEJ005E WHEN ATTEMPTING TO REPLY TO A LONG PROMPT IN COMBINATION WITH A SECURITY FILE NAME FILTER.
- v **IZ53821:** THE CA-7 DEPENDENCIES CAN NOT BE QUERIED AFTER A JNEXTPLAN.
- v **IZ54262:** DMS AND BDMS GOT UNLINKED AFTER SWITCHMGR.
- v **IZ54495:** DISABLING THE EVENT MANAGEMENT AND PERFORMING JNEXTPLAN DOES NOT CHANGE THE STATUS TO "E" ON CONMAN SC. IT REMAINS AS "E".
- v **IZ54552:** AWSJSY101E THE SYMPHONY PLAN OPERATION "QUERYJOBS" COULD NOT BE COMPLETED.
- v **IZ54566:** THE SAME JOBNAMES IN USERJOBS CAN NOT BE WORKED FROM JSC.
- v **IZ54609:** BATCHMAN ABEND IF PROGRAMMATIC JOBS AND LARGE SYMPHONY.
- v **IZ54736:** NETWORK DEPENDENCY STRING TRUNCATED IF SCHED SUBMITTED FROM JSC.
- $\cdot$  **IZ55321:** AFTER SWITCHMGR FROM DM TO BDM, SOME EVENTS WERE LOST.
- v **IZ55345:** TIME ZONE SHOULD BE ADDED IN THE JNEXTPLAN -FOR 0000 COMMAND DESCRIPTION.
- v **IZ55625:** OPENS FILE DEPENDENCIES INCORRECT FILE NAMES.
- v **IZ55723:** DDJ COMMAND ISSUE.
- v **IZ55767:** "CONMAN SBS" FAILS WITH AWSJPL006E ON CONCURRENT SUBMISSION.
- v **IZ56263:** THE EVENT "MODIFICATIONCOMPLETED" IS TRAPPED ALTHOUGH THE TARGETFILE IS NOT MODIFIED
- v **IZ56691:** JOBMAN.EXE CREATES A FILE NAMED %TWSHOME% UNEXPECTEDLY.
- v **IZ57373:** REPTR SHOWS ONLY A PART OF SCHEDULED JOB STREAMS.
- v **IZ57938:** ON WINDOWS 2008 DOMAIN CONTROLLER TWS FAILS TO INSTALL DUE TO MISSING KEY ON WINDOWS REGISTRY.
- v **IZ58283:** AFTER SWITCHMGR, SSL PORT IS NOT USED FROM FTA TO NEW MASTER.
- v **IZ58709:** TEPCONFIG.SH RETURNS THE ERROR "SHIFT: BAD NUMBER".
- v **IZ58715:** MESSAGE AWSBHU510E IS GARBLED WHEN LANG=JA\_JP.
- **IZ58722:** DEADLINE OCCURS TWICE IF JNEXTPLAN IS PERFORMED WHILE JOB IS BEING EXECUTED AND CARRYFORWARDED AS USERJOBS.
- v **IZ59485:** INSTALLING CLI IN TWSHOME CHANGES PERMISSIONS OF FILES IN TWSHOME/BIN.
- v **IZ60180:** UPDATEWASSERVICE.BAT DOES NOT INITIALIZE %WASPASSWORD% CORRECTLY.
- **IZ60209:** DEPLOYMENT OF EVENT DRIVEN RULES FAIL WHEN WORKSTATTION NAME IS LESS THAN 3 CHARACTERS LONG.
- v **IZ60373:** PERFORMING A RERUN FROM A DB DEFINED JOB WITH A VARIABLE RESULTS IN EITHER VARIABLE NOT BEING RESOLVED, OR ERRORS.
- v **IZ60517:** CONMAN NOT HANDING INTERNETWORK DEPENDENCY WHEN CARRY FORWARD.
- v **IZ60528:** EVENT TRIGGERING NOT BEING UPDATED ON FTA.
- v **IZ60614:** RESETPLAN -SCRATCH AND JSC QUERY ON JOB STEAMS IN PLAN CAUSE WEBSPHERE TO GO DOWN.
- v **IZ60853 :** JOB STREAM CANCEL PEND DEPENDENCIES NOT RELEASED.
- v **IZ61327:** TWA INSTALLATION FAILS ON WINDOWS 2008 WHEN A DOMAIN ACCOUNT IS USED.
- v **IZ62447:** EDWA: "DOES NOT MATCH" OPTION NOT RESPECTED AT JOBSTREAM LEVEL.
- v **IZ62551:** IN SOME SCENARIOS AT TIME / TIMEZONE KEYWORDS ARE NOT HONORED.
- v **IZ62730:** TWS EVENTS DUPLICATION.
- v **IZ63856:** ENLISTSECCK NOT ENFORCED ON ALTERNATE PLANS THROUGH TDWC OR JSC.
- v **IZ63868:** ATTEMPTING TO DELETE DUPLICATE OPENS DEPENDENCIES FROM JSC.
- v **IZ64003:** CENTRALIZED SCRIPTS IN END TO END ENVIRONMENT START AND FAIL.
- v **IZ64479:** FTA STATUS DOES NOT BECOME INITTED ON BDM, IF FTA IS NOT ABLE TO LINK TO BDM BY THE FIRST AUTOLINK ATTEMPT.
- v **IZ64725:** FINAL JOBS ABEND IF MDM IS INSTALLED TO THE DIRECTORY OTHER THAN C-DRIVE ON WINDOWS 2008.
- v **IZ64931:** EDWA: JOBSTATUSCHANGED EVENT RULE IS NOT TRIGGERED FOR FAILED JOB.
- v **IZ65453:** TWSMERGE LOG AND /STDLIST/<DIRECTORY> OWNED BY ROOT INTEAD OF TWSUSER.
- v **IZ65631:** TWS 8.4 FIXPACK README FILES NEED TWSPATCH -REMOVE CLARIFICATION.
- IZ65711: %UNISON SCHED% OF THE RECOVERY JOB DOES NOT HOLD A JOB STREAM NAME, IF THE JOB STREAM IS SUBMITTED FROM JSC.
- v **IZ65928:** TWS DB2 INSTALL FAILS IF USER HAS ) SIGN IN PASSWORD.
- v **IZ66027:** DEPENDENCY ADDED IS WRITTEN IN TWSMERGE.LOG REPEATEDLY.
- v **IZ66322:** JOBMON.EXE START FAIL MSG IF TWSUSER CANNOT OPEN FILE IN TEMP.
- v **IZ66678:** JOBS DURING DST WINDOW ARE DELAYED RUNNING.
- **IZ67385: TDWC FILE MONITORING EVENT IS INCORRECTLY** SHOWING FILE AS BEING UPDATED, EVEN WHEN IT'S NOT MODIFIED.
- v **IZ67393:** PLUGGABLE AUTHENTICATION MODULES (PAM) SERVICE-NAME USED BY TWS/EWAS WHEN AUTHENTICATING.
- v **IZ67552:** LOGMAN RETURNS EXIT CODE 0 EVEN IF IT FAILS TO REMOVE OLD LTP.
- v **IZ67993:** MODIFICATION OF A CALENDAR DATA IS NOT REFLECTED TO THE PLAN.
- v **IZ68101:** FORECAST PLAN GENERATION GENERATES A LOOP IN TWS ENTERPRISE APPLICATION ON WEBSPHERE.
- v **IZ68159:** AUDIT HEADER USER FIELD IS NOT CLEAR.
- v **IZ68546:** ALLOW SCHEDULE IN ADDING STATE TO CARRY FORWARD.

### **List of defects fixed:**

This list contains the defects that fixed some of the limitations reported in the Tivoli Workload Scheduler Version 8.5.0 Release Notes:

- v **42552 :** INSTALLATION FP2 FAILS WITH PWD CONTAINS ")", "(".
- v **45327:** DISPLAYS DIFFERENT PROMPT WITH SAME REC. NUM.
- v **46524:** REPTR DOESN'T WORK ON AIX WITH LANG=C OR EN.
- v **46528:** JS WKS NOT EGUAL TO JOB WKS, SC=YES, NEW JS DOESN'T WORK.
- v **46543:** THE IDENTICAL USER NAME MAY NOT EXIST ON THE LOCAL AND DOMAIN ASTWS USER ON WINDOWS ENVIRONMENT.
- v **46963:** TWS EVENT WITH BLANK SPACE.
- v **47442:** "INSTALL THE FIX PACK ON THE TDWC" ON SOLARIS DOESN'T WORK.
- v **47484:** IZ43721 PARMS -E RETURNS RC=1 ALWAYS FROM SCRIPT OR CMD.
- v **47939:** IZ45199 QUERY ON FILE INSTANCES LOOPS ON JSC/TWDC (HPIA).
- v **48040:** MOVEKEY.BAT NOT WORK WITH PATH.
- v **48062:** MESSAGES INTO TWSINST CATALOGS ARE MISLEADING.
- v **48097:** MAKECAL DOESN'T WORK IF IT IS RUN BY A USER DIFFERENT FROM ROOT.
- v **48289:** CREATECUSTOMREGISTRYFORPAM.SH DOESN'T WORK.
- v **48303:** PK65932: /ETC/GROUPS FILE DESCRIPTORS NOT CLOSED ON AIX.
- v **48335:** INCLUDE IFPK81387 INSTALLATION INTO 8.3 FIXPACK 7.
- v **48399:** RULES WITH MORE THAN 1 EVENT OF DIFFERENT TYPES AREN'T SATISFIED.
- v **48554:** NEW OPENSSL V0.9.8J FOR ALL SUPPORTED PLATFORMS.
- v **49121:** UNLOCK COMMAND WORKS INCORRECTLY FROM UIS FOR USERS WITHOUT UNL.
- v **49621:** OPENS DEP DO NOT WORK FROM 8.2 TO 8.4 ON UNIX.
- v **49948:** MISSING SOME SPECIFICATION ABOUT PARAMETERS.
- v **49963:** WRONG SIZE FOR DISK OCCUPATION CHECK AFTER INSTALLATION.
- v **49993:** VALIDTO KEYWORD EXPLANATION MISSING.
- v **50268 :** COMPOSER/OPTMAN/CONMAN CRASH ON SOLARIS OPTERON WITH SEGMENTATION.
- v **51112:** TWSPATCH -REMOVE MESSAGE SHOWS INCORRECT EXPLANATION.
- v **51116:** WRONG BEHAVIOR FOR CACHE MAILBOX.
- v **51349:** INCORRECT MESSAGE WHEN DDJ @#@.JOB1;FOLLOWS= @#@.DIR;NOASK.
- v **51489 :** ERRORS WHEN RUNNING THE REXX EQQRXARC TO ARCHIVE OLD PLANS.
- v **51519:** SBS WITH OPENS SHOWS INCORRECT MESSAGE ON APPSERVER.
- v **51642:** HOME SETTING IS WRONGLY EXPORTED WITH DOUBLE QUOTES IN JOBMANRC.
- v **51712:** MESSAGE IN DATAMIGRATE ABOUT SHORT TIMEZONE NAME.
- v **51744:** ERROR:IN PURGE\_LOCAL\_POBOX\_AND\_SET\_MAXSIZE (SW=YES).
- v **51920:** REP3 HANGS WHEN NO CALENDARS.
- v **p52411:** CLUSTER FTA INSTANCE IS NOT ABLE TO START AUTOMATICALLY ON WINDOWS 2008.
- v **52436:** DISABLE BROADCASTING OF APPSERVMAN EVENTS.
- v **52741:** INCORRECT NETCONF ON WIN PLATFORM ON DRIVER 20091027.
- v **52789:** UPG ENGINE FROM 83FP8 TO 8.5.1 FAILED DUE TO WAS ERROR ON W2K3.
- v **53103:** ON WINDOWS MAKEPLAN FAILS IF MDM IS IN DRIVE OTHER THAN C.
- v **p53149:** TWS 8.5.1 AND TWS 8.5 CLUSTER DID NOT INSTALL ON WINDOWS 2008 CLUSTER.
- v **53219:** SILENT FIXPACK INSTALLATION FAILS ON UNIX.
- v **53221:** RESTRICT PERMISSION AGAINST STDLIST DIRECTORY.
- v **53311:** UNEXPECTED MESSAGES SHOWN IN COMPOSER AFTER FP 1 INSTALLATION.
- v **53352:** ERROR INSTALLING DB2 FROM LAUNCHPAD 8.5.
- v **53453:** JOBSTDL DOES NOT WORK WITH SHORT FORMAT.
- v **53490:** SSL COMMUNICATION FIELD NOT CORRECT IN MONITOR WORKSTATION.
- v **53501:** ROLLBACK OF THE TRANSACTION DURING THE SUBMIT.
- v **53503:** DEPENDENCY IS LOST AFTER JNEXPLAN (LE=YES).
- v **53568:** USE OF RUNCYCLES USING FREEDAYS IN 8.5 IS WRONG.

## <span id="page-15-0"></span>**Known limitations and workarounds**

The following are software limitations and workarounds that affect Tivoli Workload Scheduler version 8.5.0 Fix Pack 1; they include the known limitations listed in the Release Notes for version 8.5.0, if not fixed by this fix pack:

#### **During installation:**

• The Tivoli Workload Scheduler installation fails if the vcredist\_x64.exe package is missing.

In a Windows 64-bit environment, when performing a fault-tolerant agent, a master domain manager, or a backup master domain manager installation on a pristine workstation or on a workstation where the dll contained in the vcredist\_x64.exe package is missing or is not at the required level, the installation fails because the Tivoli Workload Scheduler services cannot start. (48555).

**Workaround:** Install the vcredist\_x64.exe package before installing Tivoli Workload Scheduler. You can find the vcredist\_x64.exe package in the Microsoft Download Center. If you have already performed the installation and it failed, install the vcredist\_x64.exe package and restart the installation steps that did not complete successfully.

v Time zone/DST recommendation for Tivoli Workload Scheduler V8.3 and later (APAR IZ45750)

Tivoli Workload Scheduler V8.3 and later releases require that operating systems DB2, and Oracle are correctly patched with the related TZ and DST patches to be able to correctly manage the DST time zone.

This is a prerequisite if TZ is set to either yes or no in the Tivoli Workload Scheduler globalopts file. For further information, and to verify that the minimum Tivoli Workload Scheduler fix pack is installed, see [http://www-01.ibm.com/support/docview.wss?rs=0](http://www-01.ibm.com/support/docview.wss?rs=0&uid=swg21248101) [&uid=swg21248101.](http://www-01.ibm.com/support/docview.wss?rs=0&uid=swg21248101)

For DB2 and Oracle, both the database client and the server must be patched for DST.

- **Note:** If you installed the patches for the databases or for the operating systems a few days before DST started, the Tivoli Workload Scheduler long-term plan might be created in the database with a time that is not valid for DST. This occurs when you install DB2, Oracle, or operating system patches during the maxlen time (see optman ls output). In this case you must run the following steps:
	- 1. Check what the StartOfDay value is, by running the command optman ls.
	- 2. Run optman chg sd=<same value that you got from optman ls>.
	- 3. At the next Jnextplan, the LTP is automatically recalculated and job streams are added to the Symphony file with the correct time.
- In the installation window some buttons seem to disappear if you press next and then back.

In the installation window, if you choose *Install a new instance*, click *Next*, and then *Back*, in the previous window you can no longer see the buttons *Install a new instance* and *Use an existing instance*.

**Workaround:** When you click *Back*, the two buttons mentioned do not disappear but are moved a little further down in the window. Scroll down to see the buttons again.

Parentheses () are not permitted in the Tivoli Workload Scheduler installation path.

When installing Tivoli Workload Scheduler, you cannot specify parentheses in the installation path field.

In the interactive InstallShield wizard on  $UNIX^{\circledast}$  and  $Linux^{\circledast}$  platforms, any passwords that you enter are not validated at data input.

No password validation is performed in the interactive InstallShield wizard on UNIX and Linux platforms at data input. If you make an error in the password, it is only discovered when the installation wizard attempts to use the password during the performance of an installation step.

**Workaround:** Rerun the installation, using the correct value for the password.

• On Red Hat Enterprise Linux V5.0 the automount feature does not work. On Red Hat Enterprise Linux V5.0, after inserting the DVD and double-clicking the desktop icon, the following message is displayed: ./setup.sh: /bin/sh: bad interpreter: Permission denied

This is because the automount feature mounts the DVD with the option -noexec, which is not compatible with how Tivoli Workload Scheduler uses the DVD.

**Workaround:** To solve the issue, *umount* the DVD, and manually remount it, using the following command:

mount /dev/scd0 /media

v Multiple installations on the same workstation with the same *TWSuser* cannot exist.

Two installations cannot coexist on the same workstation if they have the same *TWSuser* name, where one is a local user account and the other is a domain user account.

**Workaround:** Install two instances of a Tivoli Workload Scheduler with different *TWSuser* names.

#### **At run time:**

• Deploying large numbers of event rules

The rule deployment process, run either automatically or with the planman deploy command, performs slowly when you deploy high numbers, 2000 and more, of new and changed rules.

**Workaround:** If you need to deploy large numbers of event rules, do either of the following to improve performance:

- **Use planman deploy with the -scratch option:** To deploy large numbers of rules collectively in an acceptable time limit, use *planman* deploy with the *-scratch* option (37011).
- **Increase the Java heap size of the application server:** Increase the Java heap size of the application server, as described in the *Scalability* section of the *Performance* chapter in the *Administration Guide*. It is

difficult to decide when to increase the heap size, but consider a deployment of several thousands of rules as being at risk from an out of memory failure.

• Some data is not migrated when you migrate database from  $DB2^{\omega}$  to Oracle, or vice versa

Neither of the two migration procedures migrate the following information from the source database:

- The pre-production plan.
- The history of job runs and job statistics.
- The state of running event rule instances. This means that any complex event rules, where part of the rule was satisfied prior to the database migration, are generated after the migration as new rules. Even if the subsequent conditions of the event rule are satisfied, the record that the first part of the rule was satisfied is no longer available, so the rule is never completely satisfied. (38017)
- Incorrect time-related status is displayed when time zone is not enabled

You are using Tivoli Workload Scheduler in an environment where nodes are in different time zones, but the time zone feature is not enabled. The time-related status of a job (for example, LATE) is not reported correctly on workstations other than that where the job is being run.

**Workaround:** Enable the time zone feature to resolve this problem. See the *User's Guide and Reference* for more information about the time zone feature. See the *Administration Guide* for instructions about how to enable it in the global options file. (37358)

• Microsoft<sup>®</sup> Remote Desktop Connection must be used with the "/console" option

If you use the Microsoft Remote Desktop Connection to run Tivoli Workload Scheduler, you must use it always with the "/console" parameter, otherwise Tivoli Workload Scheduler gives inconsistent results.

The planman showinfo command displays inconsistent times (IZ05400)

The plan time displayed by the planman showinfo command might be different from the time set in the operating system of the workstation. For example, the time zone set for the workstation is GMT+2, but planman showinfo displays plan times according to the GMT+1 time zone. This situation arises when the WebSphere Application Server Java Virtual Machine does not recognize the time zone set on the operating system.

**Workaround:** Set the time zone defined in the server.xml file to the time zone defined for the workstation in the Tivoli Workload Scheduler database. Proceed as follows:

- 1. Create a backup copy of this file: appserver/profiles/twsprofile/ config/cells/DefaultNode/nodes/DefaultNode/servers/server1
- 2. Open server1.xml with an editor.
- 3. Find the genericJvmArguments string and add: genericJvmArguments="-Duser.timezone=time zone"

where *time zone* is the time zone defined for the workstation in the Tivoli Workload Scheduler database.

4. Stop WebSphere Application Server.

- 5. Restart WebSphere Application Server.
- v Disable broadcasting of *appservman* events (52436 and IZ62730)

This is a workaround for APAR IZ62730. This APAR applies when there is a V8.5 or higher master domain manager with V8.3 or lower agents. V8.3 or lower agents do not correctly manage new events (*apprsevman, monman, edwa, critical path*). IZ62730 must be applied on the agents, but because some customers cannot do this, a workaround is provided. With this defect a new undocumented option is added to disable the broadcasting of events related to the *appservman* process. To complete the workaround the EDWA and the Critical Path must be disabled.

**Workaround:** Follow this procedure for Tivoli Workload Scheduler V8.5 or higher:

- 1. Disable the Event Driven Workload Automation (EDWA) feature
	- optman chg ed=no
- 2. Check that EDWA is actually disabled

```
- optman ls
```
>>>>> enEventDrivenWorkloadAutomation / ed = NO

- 3. Shut down Tivoli Workload Scheduler and WebSphere Application Server
- 4. Delete the Mailbox.msg because it contains messages related to stopping *appservman*
- 5. Enable new behavior of *appservman* by adding to the *localopts* file the following key:

Appserver disable send event = yes

- 6. Start up Tivoli Workload Scheduler
- 7. Check that the broadcasting of new V8.5 events is actually disabled by looking for the following message in the <TWSHOME>/stdlist/ traces/TWSMERGE.log: *"Broadcasting of Appservman events is disabled"*
- If this message is not found, run the following recovery procedure:
- 1. Shut down Tivoli Workload Scheduler and WebSphere Application Server
- 2. Delete the Mailbox.msg because it contains messages related to the start op the *appservman*
- 3. Start up WebSphere Application Server without the *appservman* process:

<TWSHOME>/wastools/StartWas.sh -direct

4. Start up Tivoli Workload Scheduler without the *appservman* process Startup -noappsrv

The master domain manager is now ready to create a plan without the EDWA. You can wait for the JnextPlan or run *JnextPlan -for 000*.

- If these are mixed V8.3 and V8.4 agents, follow this procedure:
- 1. Unlink and shut down only the V8.4 fault-tolerant agents
- 2. Check that no Tivoli Workload Scheduler processes are running ps -fu <twsuser>
- 3. Delete the Mailbox.msg because it contains messages related to the *monman* process:
- 4. Disable the *monman* process from starting by modifying the following key of the *localopts* file:

autostart monman = no

- 5. Start up Tivoli Workload Scheduler
- <span id="page-19-0"></span>• WebSphere Application Server limitations in a pure IPV6 environment when using the Job Scheduling Console or the Tivoli Dynamic Workload Console (35681)

When you install Tivoli Workload Scheduler, the following WebSphere Application Server variables are initialized as follows to allow communication in a mixed IPV4 and IPV6 environment:

java.net.preferIPV6Addresses=false

java.net.preferIPv4Stack=false

If your configuration requires the use of a pure IPV6 environment, or you have specific firewall configuration settings that block IPV4 packets, the connection between the Tivoli Workload Scheduler master domain manager and the Tivoli Dynamic Workload console or the Job Scheduling Console fails.

**Workaround:** To establish a connection in this specific environment, initialize the variable as follows:

java.net.preferIPV6Addresses=true

by editing the *server.xml* file in the following path:

\$TWS\_home/appserver/profiles/twsprofile/config/cells/DefaultNode/ nodes/DefaultNode/servers/server

If, instead, you want to use IPV4 communication exclusively, set:

java.net.preferIPv4Stack=true

The writer process on a fault-tolerant agent does not download the Symphony file (22485)

If you delete the Symphony file on a fault-tolerant agent, writer automatically downloads it when it next links to the master domain manager. However, this does not happen if you launch conman before the file has downloaded.

**Workaround:** Delete the *mailbox.msg* file and writer downloads the Symphony file.

v Event rule management: Deploy flag is not maintained in new symphony file (36924)

The deploy flag (D) indicates that a workstation is using an up-to-date package monitoring configuration and can be displayed by running the *conman showcpus* command. The flag is lost from the symphony file when the file is renewed after a *JnextPlan* or *ResetPlan* command. Although the event monitoring configuration deployed to the agents is the latest one, and event management works correctly, an incorrect monitoring agent status is shown on the workstations.

• TWSUSER must be able to create files in TEMP directory (IZ66323)

If, on Windows systems, a system variable called TEMP exists, the user TWSUSER must be able to create files in the directory to which that variable is set. If this requirement is not met, the JOBMON.EXE binary file does not start successfully.

# **Internationalization notes**

This section describes software limitations, problems, and workarounds that affect the globalized versions of Tivoli Workload Scheduler version 8.5.0 Fix Pack 1; they include the known limitations listed in the Release Notes for version 8.5.0, if not fixed by this fix pack:

v The InstallShield wizard installation fails if DBCS characters are used in the -is:tempdir path. (36979)

If you are installing using the -is:tempdir option and you specify DBCS characters in the path, the installation fails.

**Workaround:** Do not specify DBCS characters when using this option.

v In the output of the composer list and display commands the list and report headers are in English. (22301, 22621, 22654)

This has been done to avoid a misalignment of the column headers in DBCS versions that was making it difficult to understand the information.

• In the output of the product reports, the report headers are in English.

This has been done to avoid a misalignment of the column headers in DBCS versions that was making it difficult to understand the information.

• Data input is shorter in DBCS languages. (IY82553, 93843)

All information is stored and passed between modules as UTF8, and some characters occupy more than one byte in UTF8. For DBCS languages, each character is three bytes long. Western European national characters are two bytes long. Other Western European characters are one byte long.

- On Windows<sup>®</sup> operating systems, you cannot create a calendar with a name containing Japanese characters using the **makecal** command. (123653) **Workaround:** Enclose the calendar name in double quotes.
- On Windows operating systems, the Tivoli Workload Scheduler joblog is created with incorrect characters (IY81171)

You are working in a non-English language environment and you have correctly set the LANG and TWS\_TISDIR environment variables. However, the Tivoli Workload Scheduler joblog is created with incorrect characters in the body of the log (the headers and footers of the log are correct).

**Workaround:** The problem is caused by the codepage in use. Windows editors and applications use codepage 1252, which is correct for writing text files. However, the DOS shell uses the default codepage 850. This can cause some problems while displaying particular characters.

To resolve this problem for Tivoli Workload Scheduler jobs, add the following line to the beginning of the file jobmanrc.cmd on the workstation: chcp 1252

For further details about the jobmanrc.cmd file, see the section on customizing job processing on a workstation in the *Tivoli Workload Scheduler: User's Guide and Reference*.

Resolve this problem for all applications on the workstation, by using **regedit** to set the DOS codepage globally in the following registry keyword:

HKEY LOCAL MACHINE/system/current Control set/ Control/Nls/Codepage/OEMCP =1252

You must reboot the workstation to implement the change.

**Note:** Microsoft® warns you to take particular precautions when changing registry entries. Ensure that you follow all instructions in Microsoft documentation when performing this activity.

# <span id="page-21-0"></span>**Fix pack structure**

This section describes the structure of the images contained in this fix pack.

It is divided into the following topics:

- v "Fix pack structure in the installation CDs"
- v ["Fix pack files available via FTP on Passport Advantage" on page 25](#page-30-0)

# **Fix pack structure in the installation CDs**

Table 1 lists the CDs contained in this fix pack and the operating systems they relate to:

*Table 1. List of fix pack CDs*

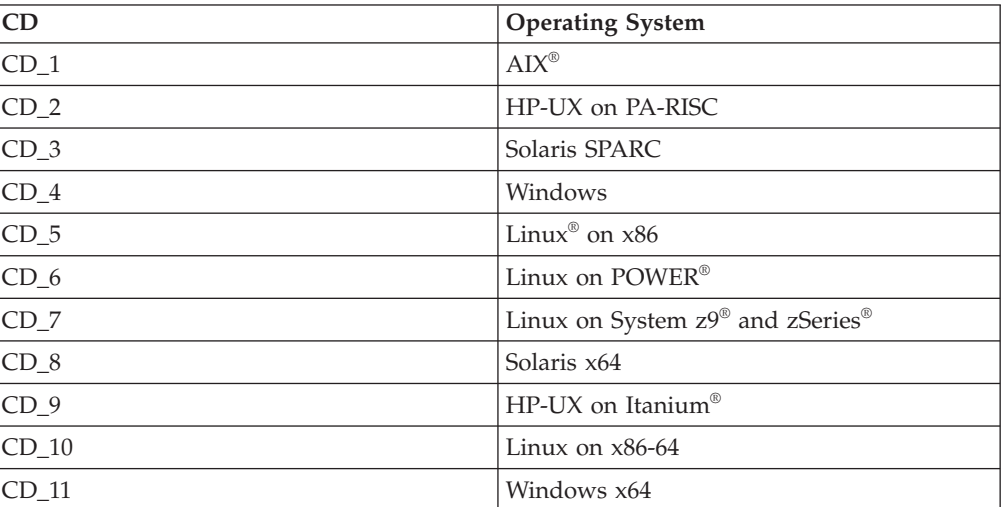

The structure of the image contained in the CD for  $UNIX^{\circ}$  operating systems is the following:

```
+---UNIX_Operating_System
    ¦ +---ACTIONTOOLS
    +--bin¦ +---catalog
       + - - - C¦ ¦ +---de
         + - -eS+--fr
         ¦ ¦ +---it
         + - -ja
         + - -k0¦ ¦ +---pt_BR
         ¦ ¦ +---zh_CN
         ¦ ¦ +---zh_TW
    +--CLI
         +---bin
         ¦ ¦ +---lib
         ¦ ¦ +---msg_cat
             + - - -C¦ +---codeset
    +--eWAS¦ ¦ +---JDK
             ¦ ¦ ¦ +---jre.pak
                   ¦ ¦ ¦ +---repository
                        ¦ ¦ ¦ +---nif.componentmap.jre
                           ¦ ¦ ¦ ¦ +---properties
                                 ¦ ¦ ¦ ¦ +---version
```
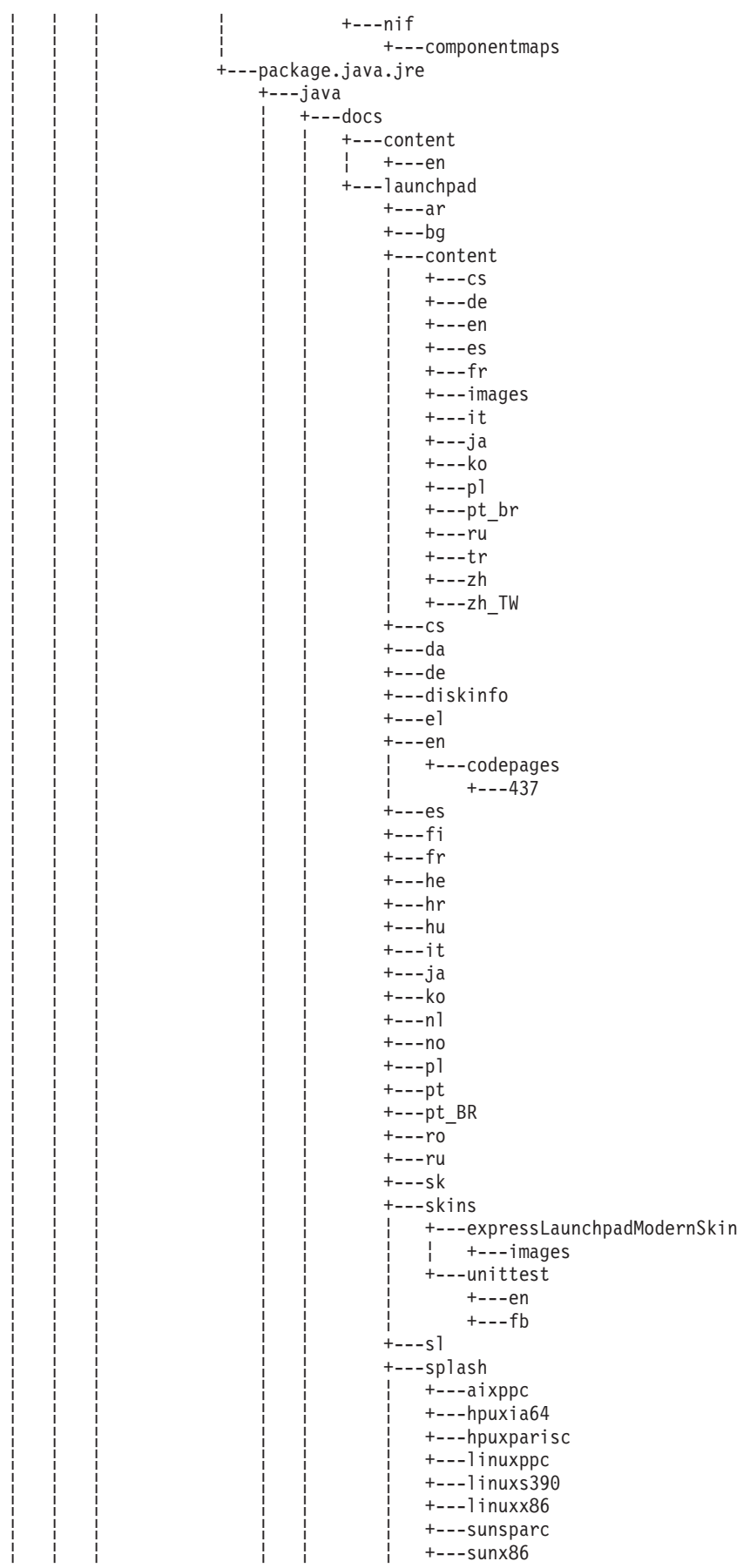

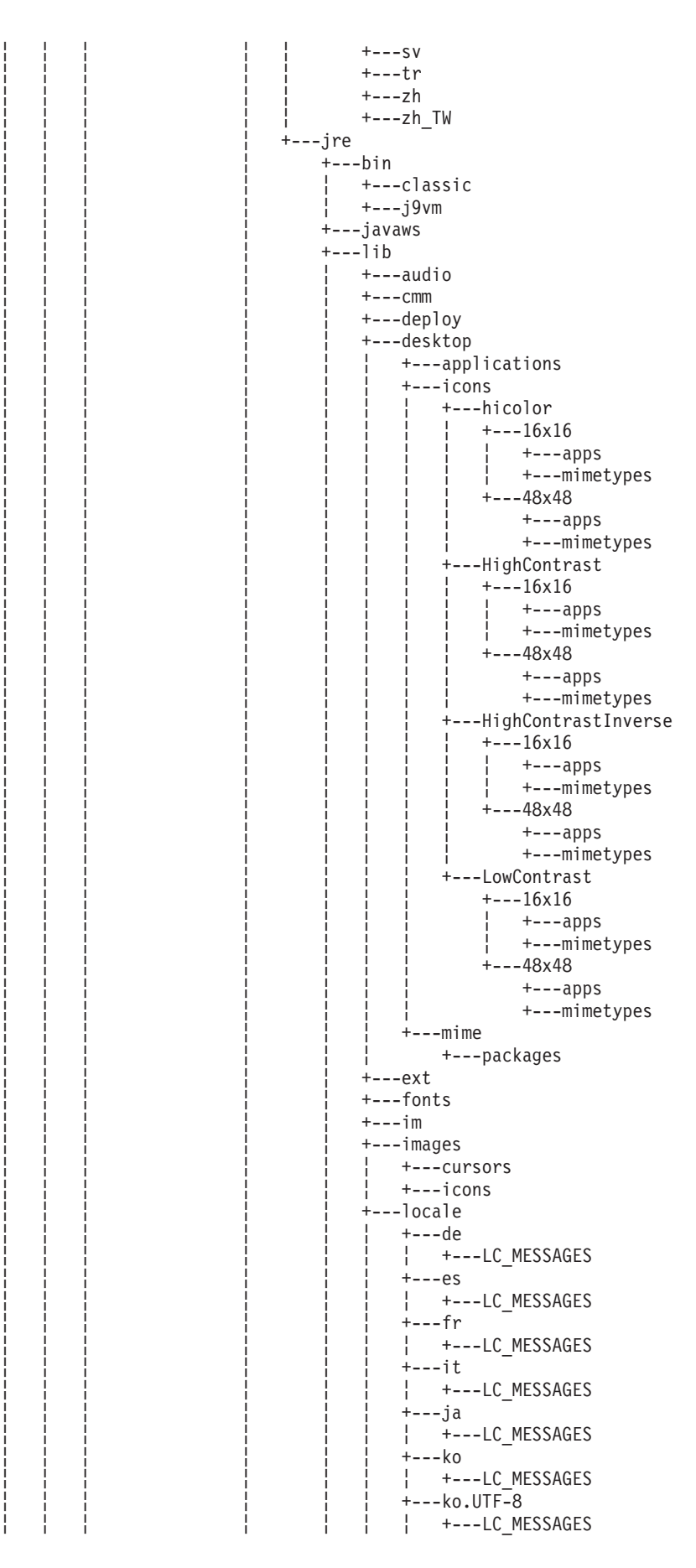

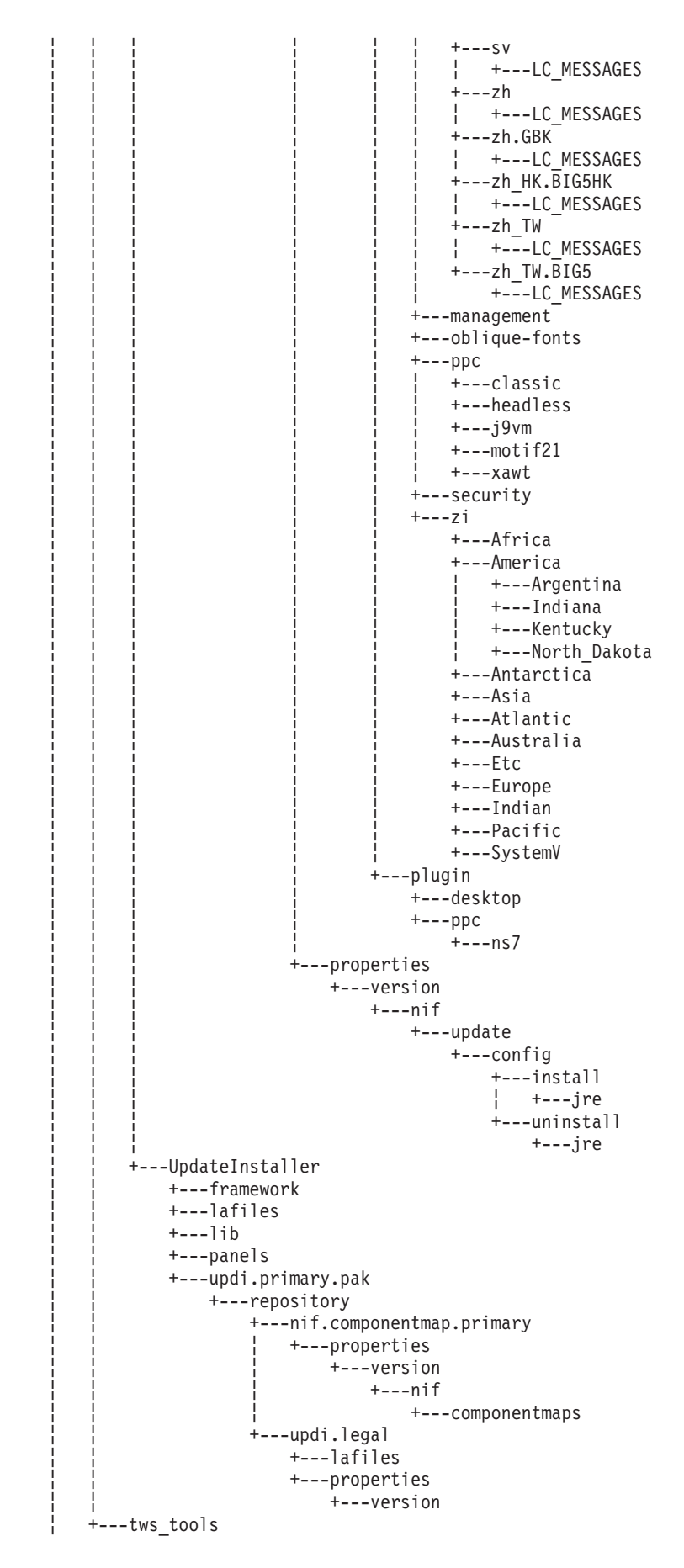

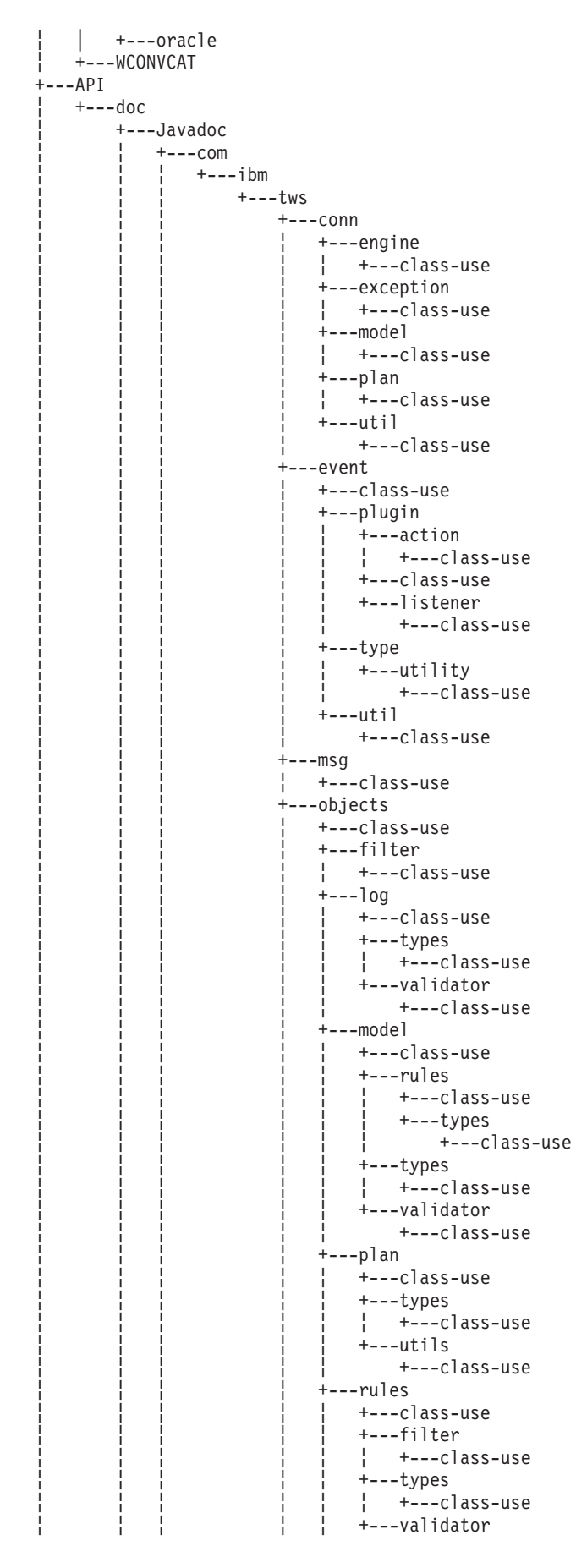

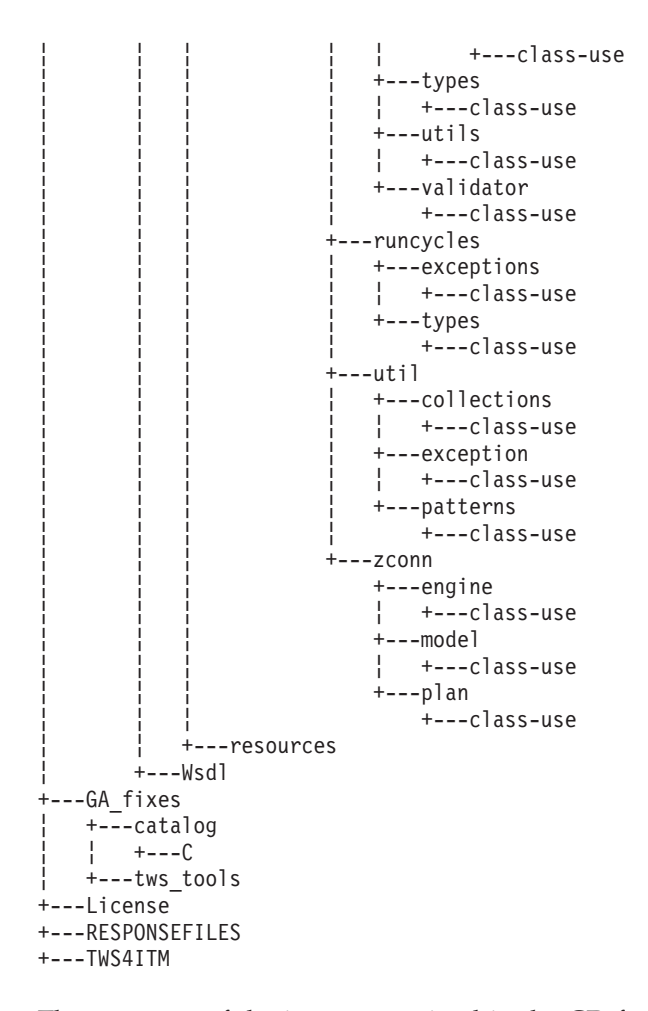

The structure of the image contained in the CD for Windows operating systems is the following:

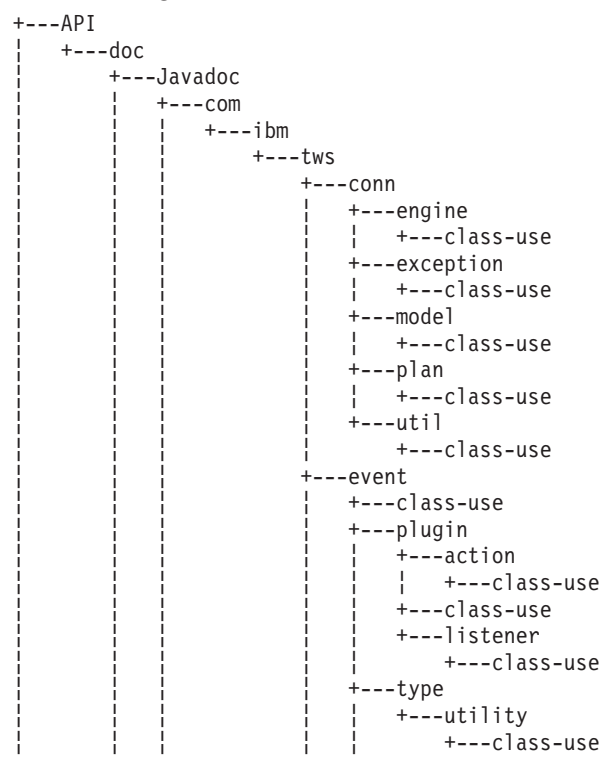

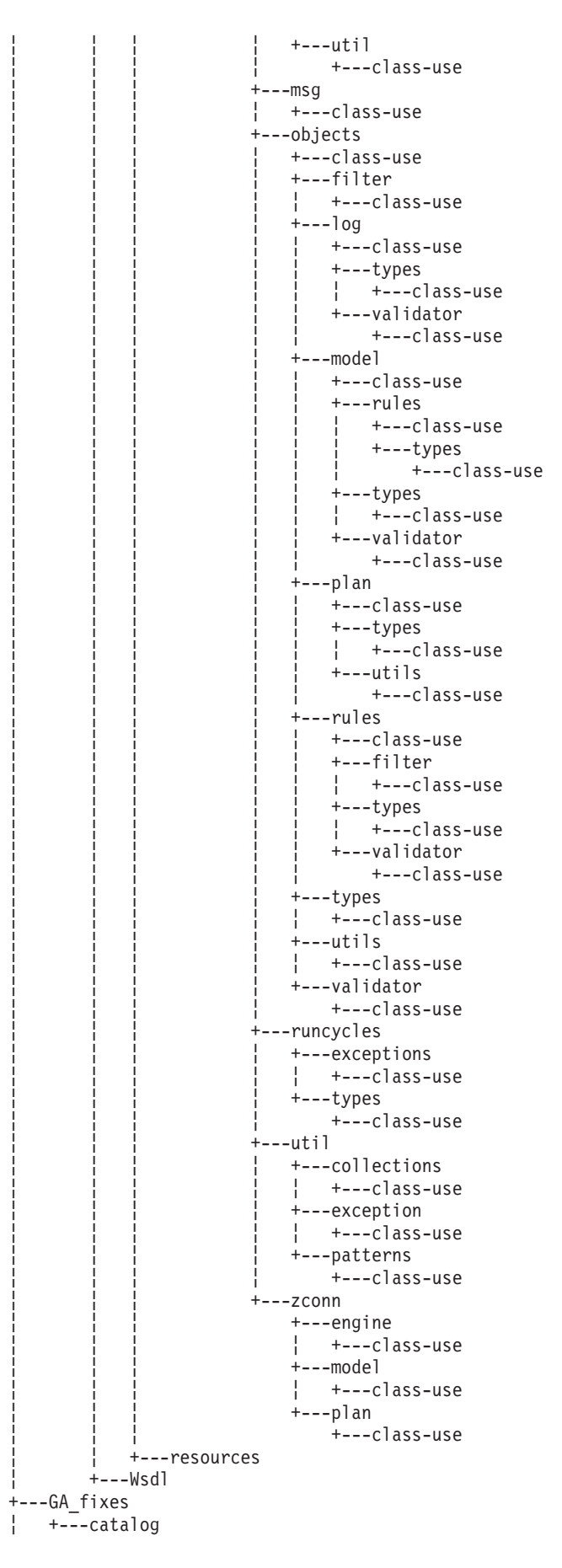

```
¦ ¦ +---C
\frac{1}{1} +---tws tools
+---License
+---RESPONSEFILES
+---TWS4ITM
+---WINDOWS
    +---ACTIONTOOLS
     +---bin
     +---catalog
          ¦ +---C
           ¦ +---de
           +--es+--fr
          ¦ +---it
          ¦ +---ja
          ¦ +---ko
          ¦ +---pt_BR
           +--zh<sub>_</sub>CN
           +--zhTW
      +---CLI
           ¦ +---bin
           + - - 1ib
           ¦ +---msg_cat
                + - - -C+---eWAS
           ¦ +---JDK
                ¦ ¦ +---jre.pak
                       ¦ ¦ +---repository
                           ¦ ¦ +---nif.componentmap.jre
                                 ¦ ¦ ¦ +---properties
                                       ¦ ¦ ¦ +---version
                                              ¦ ¦ ¦ +---nif
                                                    ¦ ¦ ¦ +---componentmaps
                             ¦ ¦ +---package.java.jre
                                  ¦ ¦ +---java
                                        +---docs¦ ¦ ¦ ¦ +---content
                                                  ¦ ¦ ¦ ¦ ¦ +---de
                                                   ¦ ¦ ¦ ¦ ¦ +---en
                                                   ¦ ¦ ¦ ¦ ¦ +---es
                                                   +--fr
                                                   ¦ ¦ ¦ ¦ ¦ +---it
                                                   ¦ ¦ ¦ ¦ ¦ +---ja
                                                   ¦ ¦ ¦ ¦ ¦ +---ko
                                                   ¦ ¦ ¦ ¦ ¦ +---pt_BR
                                                    + - - - zh¦ ¦ ¦ ¦ +---launchpad
                                                   ¦ ¦ ¦ ¦ +---ar
                                                   + - - -bg
                                                    ¦ ¦ ¦ ¦ +---content
                                                      + - - - cs¦ ¦ ¦ ¦ ¦ +---de
                                                        ¦ ¦ ¦ ¦ ¦ +---en
                                                         ¦ ¦ ¦ ¦ ¦ +---es
                                                         + - - -fr
                                                         ¦ ¦ ¦ ¦ ¦ +---images
                                                         ¦ ¦ ¦ ¦ ¦ +---it
                                                         ¦ ¦ ¦ ¦ ¦ +---ja
                                                         ¦ ¦ ¦ ¦ ¦ +---ko
                                                         + - - - p]
                                                         +---pt br
                                                         + - -ru¦ ¦ ¦ ¦ ¦ +---tr
                                                         ¦ ¦ ¦ ¦ ¦ +---zh
                                                         ¦ ¦ ¦ ¦ ¦ +---zh_TW
                                        ¦ ¦ ¦ ¦ +---cs
                                                    ¦ ¦ ¦ ¦ +---da
```
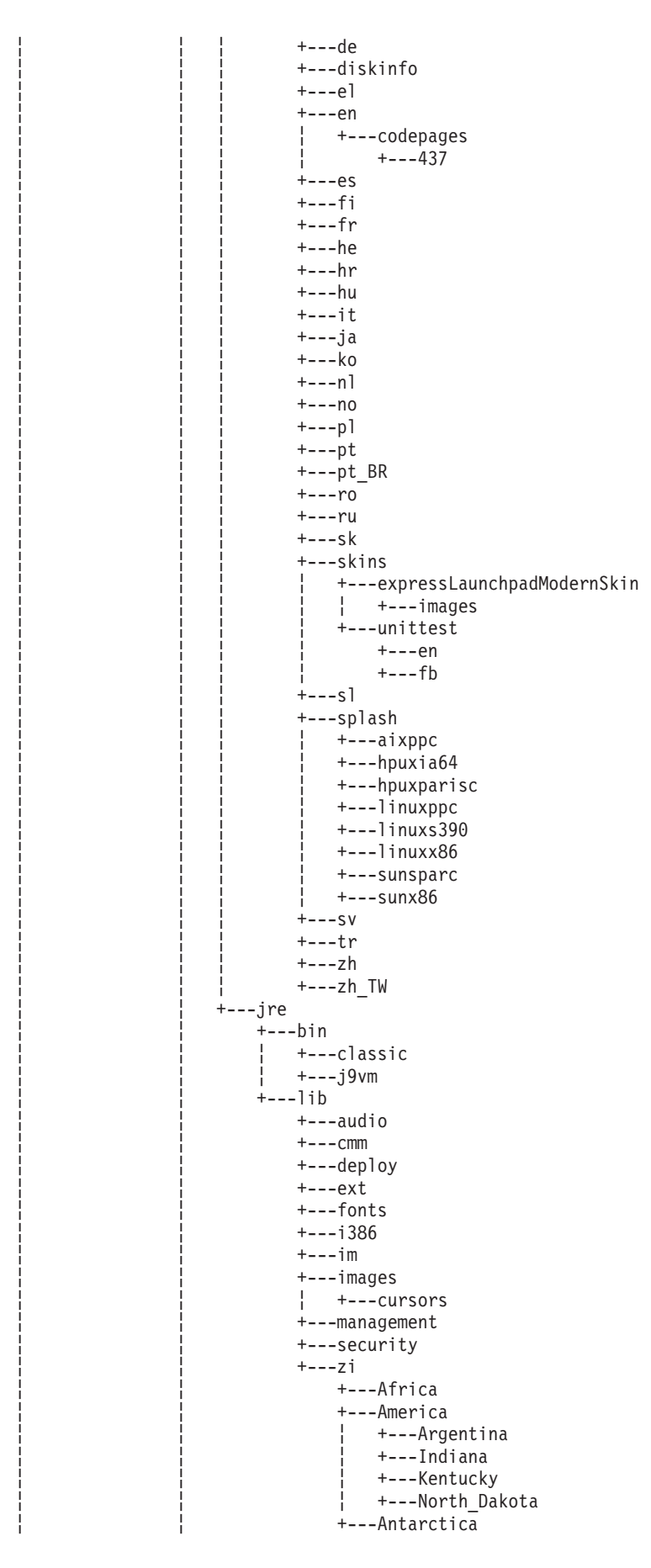

<span id="page-30-0"></span>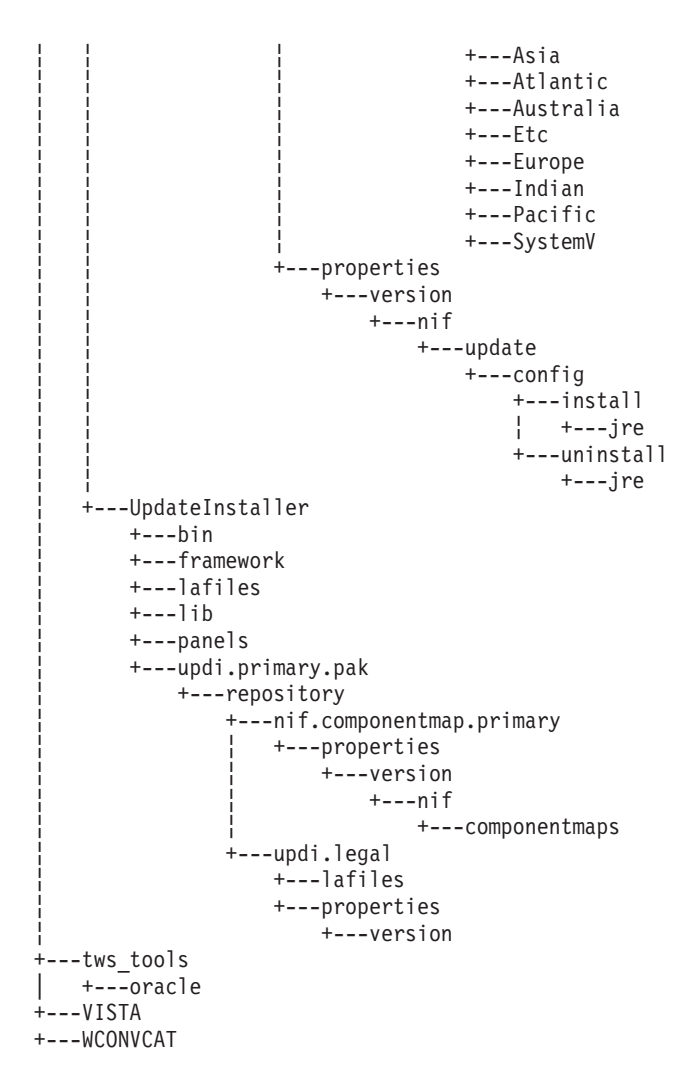

# **Fix pack files available via FTP on Passport Advantage**

This is the structure of the fix pack on Passport Advantage®:

```
+---8.5.0-TIV-TWS-FP0001.README (this file)
```

```
|
+---8.5.0-TIV-TWS-FP0001.VSR
|
+---AIX
        | 8.5.0-TIV-TWS-FP0001.TAR
|
+---HPUX
        | 8.5.0-TIV-TWS-FP0001.TAR
|
+---HPIA64
        | 8.5.0-TIV-TWS-FP0001.TAR
|
+---LINUX_I386
        | 8.5.0-TIV-TWS-FP0001.TAR
|
+---LINUX_PPC
        | 8.5.0-TIV-TWS-FP0001.TAR
|
+--LINUX S390
        | 8.5.0-TIV-TWS-FP0001.TAR
|
+---LINUX_X64
        | 8.5.0-TIV-TWS-FP0001.TAR
|
```

```
+---SOLARIS
        | 8.5.0-TIV-TWS-FP0001.TAR
|
+---SOLARIS_I386
        | 8.5.0-TIV-TWS-FP0001.TAR
|
+---WINDOWS
        | 8.5.0-TIV-TWS-FP0001.zip
|
+---WINDOWS_64
       | 8.5.0-TIV-TWS-FP0001.zip
|
+---TWSSDK
    | TWS-SDK-WINDOWS.zip
        | TWS-SDK-LINUX.TAR
```
# **Installing the fix pack**

This section describes how to upgrade Tivoli Workload Scheduler version 8.5.0 to Fix Pack 01. Fix packs are cumulative, so you can apply them directly to the general availability version of the product.

The section is divided into the following subsections:

- "Solving Tivoli Workload Scheduler V8.5 problems"
- ["Installation notes" on page 29](#page-34-0)
- ["Applying the fix pack" on page 30](#page-35-0)
- ["Installation actions" on page 31](#page-36-0)
- v ["Installing using the ISMP wizard" on page 32](#page-37-0)
- v ["Installing using the ISMP silent installation" on page 33](#page-38-0)
- ["Installing on UNIX using the twspatch script" on page 34](#page-39-0)
- v ["Installing using Software Distribution" on page 34](#page-39-0)
- ["Roll back the fix pack" on page 35](#page-40-0)
- v ["Uninstalling the entire Tivoli Workload Scheduler instance" on page 35](#page-40-0)
- v ["Installation log files" on page 35](#page-40-0)

## **Solving Tivoli Workload Scheduler V8.5 problems**

When installing, follow these recommendations:

v The installation of Tivoli Workload Scheduler fails if the DB2 user password includes special characters. There are two ways to solve this problem:

**Workaround 1:** To correctly install Tivoli Workload Scheduler using the current DB2 password with the special "UNIX shell" characters, open the installation script <TWS CD>/tws\_tools/\_createdb\_root.sh and put the single quote ' around the seventh input parameter \$7 as follows:

```
...
su - $DB2_ADMINISTRATOR -c "cd $TWS_TEMPDIR/scripts &&
./dbsetup.sh $1
$2 $3 $4 $5 $6 '$7' $8 $9"
...
...
su - $DB2_ADMINISTRATOR -c "cd $TWS_TEMPDIR/scripts &&
./dbmigrate.sh $1_DB $6 '$7'"
...
```
Run again the silent installation.

**Workaround 2:** Replace the failing General Availability script with the fixed one that comes with the fix pack; to do this proceed as follows:

- Dowload the fix pack and uncompress it.
- Copy all the files under the directory *GA\_fixes* and paste them under the General Availability setup directory *TWS\<PLATFORM>*, replacing the old files (making a back-up copy in advance).
- Proceed with normal installation. (53282)
- Upgrading from Tivoli Workload Scheduler V8.3 Fix Pack 8 to Tivoli Workload Scheduler V8.5 fails on Windows 2003 because of a Websphere Application Server error. There are two ways to solve this problem:

**Workaround 1:** After the upgrade fails during the *enableStartupBean* upgrade step, it is necessary to open the file:

<TWA\_HOME>\eWAS\profiles\twaprofile\properties\wsadmin.properties

and modify the following two properties from:

```
com.ibm.ws.scripting.profiles=<TWA_HOME>\appserver/bin\securityProcs.jacl;
<TWA_HOME>\appserver\bin/LTPA_LDAPSecurityProcs.jacl
```
to:

```
com.ibm.ws.scripting.profiles=<TWA_HOME>\eWAS/bin\securityProcs.jacl;
<TWA_HOME>\eWAS\bin/LTPA_LDAPSecurityProcs.jacl
```
Run again the failed upgrade step.

**Workaround 2:** Replace the failing General Availability script with the fixed one that comes with the fix pack; to do this proceed as follows:

- Dowload the fix pack and uncompress it.
- Copy all the files under the directory *GA\_fixes* and paste them under the General Availability setup directory *TWS\<PLATFORM>*, replacing the old files (making a back-up copy in advance).
- Proceed with normal installation. (53283)
- Installing on Windows 2008 64 bit fails when a domain account is used. There are two ways to solve this problem:

**Workaround 1:** Before running the installation, check that the TWSUser is already created in the domain. Also, Tivoli Workload Scheduler users must have the following user rights, which can be granted locally. Domain level policies always override local policies, so it might be required to grant these rights from the domain:

- Act as part of the operating system
- Allow logon locally
- Impersonate a client after authentication right
- Log on:
	- Locally
	- As batch job
	- As service
- Replace process level token

The TWSUser must be a member of the domain administrative groups in the domain controller. The workaround can be applied for both silent and wizard Tivoli Workload Scheduler V8.5 installation.

For a silent installation, you must add and customize the following options in addition to the default response file for fault-tolerant agent installation.

For wizard installation, provide the options as command line parameters to the SETUP.exe executable (one line):

-W setTWSUser.twsValidatedUser="<twsuser>"

- -W setTWSUser.twsValidatedPassword="<twsPassword>"
- -W setTWSUser.twsValidatedDomain="<domain>"
- -W setTWSUser.domainUser="true"
- -W setTWSUser.errMsg="NONE"
- -W setTWSUser.wasValidatedPassword=""
- -W setTWSUser.wasValidatedUser=""
- -W setTWSUser.userToCreate="false"
- -W userOSChecksWinSequence.active="false"
- -W setTWSUser.active="false"

where <twsuser> is the username, without the domain specification of the TWSuser, <twsPassword> is the password of the TWSuser, and <domain> is the domain of the TWSuser. For silent installation the other default response file options must be customized as expected (for example, the value of userWinCfgPanel.inputUserName option has the format "<domain>\ <twsuser>"). Note also that for master domain manager installation, in addition to the above, you must customize two other options as follows:

```
-W setTWSUser.wasValidatedPassword="<was_user>"
-W setTWSUser.wasValidatedPassword="<wasPassword>"
```
These can be the same as *twsValidatedUser* and *twsValidatedPassword* (also here provide the user without domain).

**Workaround 2:** Replace the failing General Availability binary file with the fixed one that comes with the fix pack; to do this proceed as follows:

- Dowload the fix pack and uncompress it.
- Copy the binary file *<WINDOWS\_PLATFORM>\ACTIONTOOLS\ REGUTIL.dll* and paste it under the General Availability directory *TWS\<WINDOWS\_PLATFORM>\ACTIONTOOLS*, replacing the old file (making a back-up copy in advance).
- Proceed with normal installation. (52018)
- v Upgrading from Tivoli Workload Scheduler V8.3 master domain manager to Tivoli Workload Scheduler V8.5 fails in movekey.sh on AIX operating systems.

**Workaround:** Replace the failing General Availability script with the fixed one that comes with the fix pack; to do this proceed as follows:

- Dowload the fix pack and uncompress it.
- Copy the file *GA\_fixes/moveKey(.bat\.sh)* and paste it under the General Availability installation images directory *CDX/<platform>/tws\_tools*, replacing the old file (making a back-up copy in advance).
- Resume the failed master domain manager upgrade, by running again the failed step. (48100)
- Upgrading from Tivoli Workload Scheduler V8.2.1 to Tivoli Workload Scheduler V8.5 fails when using twsinst script if local parameters are present.

**Workaround:** Replace the failing General Availability script with the fixed one that comes with the fix pack; to do this proceed as follows:

- Dowload the fix pack and uncompress it.
- Copy the file *GA\_fixes/twsinst* and paste it under the General Availability installation images directory *CDX/<platform>*, replacing the old file (making a back-up copy in advance).
- Run again the failed fault-tolerant agent upgrade using the new twsinst. (48101)

# <span id="page-34-0"></span>**Installation notes**

When installing, follow these recommendations:

- v Use the same installation method (ISMP, **twspatch**, Configuration Manager) to install, undo, commit the fix pack.
	- **Note:** If you want to APPLY the fix pack using **twspatch**, to roll back to the previous level use the command **twspatch -undo**; to uninstall the entire Tivoli Workload Scheduler instance use the command **twspatch -remove**, but note that this action is not intended to remove the applied fix pack without uninstalling the instance (51112).
- On AIX V5.3 platforms the installation of Fix Pack 1 for master domain manager/backup master/Connector needs at least this AIX level supported as a minimum: 5.3: 5300-07 (APAR IZ07976). (53542)
- v Do not install from a Samba disk on the Windows platform.
- v On HP-UX set the kernel parameter *max\_thread\_proc* to, at least, 128 otherwise the installation can fail. By default it is 64. A core dump is generated by Java™.
- v If you get an error message indicating insufficient space for the installation wizard temporary data in the default /tmp directory, you can launch the installation wizard with the **-is** flag and set an alternative temporary directory. For example, SETUP.sh [-is:tempdir <temporary directory>]. For additional information about disk and space requirements for the installation, refer to *Planning and Installation Guide*, Chapter 2, "Prerequisite information", on page 19.

After the fix pack installation completes take into account the following information:

- After installing the fix pack the last line of the *TWS home*/version/patch.info file contains: 8.5.0-TIV-TWS-FP0001.
- During this fix pack installation the following file is removed and a new one is created when the WebSphere® Application Server is restarted:

*TWS\_home*/appserver/profiles/twsprofile/temp/TWS/EIFListener/eif.templ

If you previously modified the property *BuffEvtmaxSize*, after having installed the fix pack you must set it again in the new file as described in the *IBM Tivoli Workload Scheduler Administration Guide*, Chapter 8, *Administrative tasks*, section *Managing the event processor*. (38192)

v Final jobs abend if Master Domain Manager is installed in a directory other than C: drive on Windows systems.

**Workaround:** To solve this problem, merge the content of these files:

```
<tws_homw>\ResetPlan.cmd
<tws_homw>\JnextPlan.cmd
<tws_homw>\MakePlan.cmd
<tws_homw>\SwitchPlan.cmd
<tws_homw>\CreatePostReports.cmd
<tws_homw>\UpdateStats.cmd
```
with those under *<tws\_home>\config* because they are not replaced by fix pack installation as they can be customized. (53435)

v There is a mismatch for some Tivoli Workload Scheduler environment variables.

#### **UNISONHOME**

On Windows operating systems it does not exist or is blank.

On UNIX operating systems it is the value of the UNISONHOME variable set in the user environment. If not specified, its value is set to the user's home directory.

This variable should have on both platforms the value of the path where the Tivoli Workload Scheduler instance is installed.

#### <span id="page-35-0"></span>**HOME**

This variable is not documented, but on Windows operating systems it is the path where the Tivoli Workload Scheduler instance is installed.

On UNIX platforms it is the user's home directory. (53442)

- Only if the following conditions are satisfied:
	- The database used by Tivoli Workload Scheduler is DB2®.
	- The **dbgrant** script was already run before installing this fix pack

must you run again the **dbgrant** script after the fix pack installation to grant permissions to users on the updated database views. (38487)

v On systems running on Red Hat Enterprise Linux 3.0, install GLIBC version 2.3.4 to enable the ssm Agent (used in event-driven workload automation rules with FileMonitor plug-in-related events) to start properly. With the default GLIBC version 2.3.2, the ssm Agent might not start. (38697)

# **Applying the fix pack**

The installer runs these actions when you do an APPLY:

- 1. Stops the embedded version of WebSphere Application Server.
- 2. Stops the Tivoli Workload Scheduler instance.
- 3. Backs up the profile for the embedded version of WebSphere Application Server.
- 4. Updates the embedded version of IBM WebSphere Application Server UPDI version 7.0.0.3.
- 5. Updates the embedded version of IBM WebSphere Application Server.
- 6. Installs the Tivoli Workload Scheduler modelling and planning server, version 8.5.
- 7. Installs with Rollback the Tivoli Workload Scheduler scheduling engine.
- 8. Sets the ownership of the Tivoli Workload Scheduler files.
- 9. Starts the embedded version of WebSphere Application Server.
- 10. Creates uninstaller.
- 11. Configures the Tivoli Workload Scheduler instance.
- 12. Starts the Tivoli Workload Scheduler instance.
- 13. Completes and cleans the Tivoli Workload Scheduler instance.
- 14. Updates the Tivoli Workload Automation registry.

The installer runs these steps when you do an UNDO:

- 1. Stops the embedded version of WebSphere Application Server.
- 2. Stops the Tivoli Workload Scheduler instance.
- 3. Rolls back the Tivoli Workload Scheduler scheduling engine.
- 4. Sets the ownership of the Tivoli Workload Scheduler files.
- 5. Restores the profile for the embedded version of WebSphere Application Server.
- 6. Starts the embedded version of WebSphere Application Server.
- 7. Starts the Tivoli Workload Scheduler instance.
- 8. Completes and cleans the Tivoli Workload Scheduler instance.
- 9. Updates the Tivoli Workload Automation registry.

# <span id="page-36-0"></span>**Installation actions**

When you install the fix pack you can perform one of the following actions:

**Apply** Use this action to install the fix pack without making it permanent. If you apply the fix pack in "undoable" mode you can use the rollback action to return to the previous fix pack.

#### **Commit**

Use this action to make the fix pack permanent. If you commit the fix pack you cannot roll it back.

#### **Roll back**

Use this action to roll back to the previous level.

#### **Repair**

Use this action (only after **Commit** action) to restore an existing Tivoli Workload Scheduler instance to the current committed level when a problem arises with binary files.

Depending on the fix pack installation state, you can perform the action as shown in the table.

*Table 2. Fix pack installation state*

| <b>Initial</b> state | Action    | <b>Final State</b> | <b>Final State</b><br>General<br><b>Availability Pack</b> |
|----------------------|-----------|--------------------|-----------------------------------------------------------|
|                      | apply     | ΙU                 | ICH                                                       |
| ΙU                   | commit    | IC                 |                                                           |
| ΙU                   | roll back |                    | IC                                                        |
| IC                   | repair    | IC                 |                                                           |

where:

- **IU** Installed undoable
- **IC** Installed and committed
- **ICH** Installed, committed, and hidden

If you have a Tivoli Workload Scheduler fix pack installed in "undoable mode" (IU state) on your machine and you are applying a more recent Tivoli Workload Scheduler fix pack on it, all the changes that you made when installing the previous Tivoli Workload Scheduler fix pack will be committed before applying the newer ones. Therefore, if you undo the fix pack you last installed, you will restore the previous fix pack changes. These changes are permanent.

The fix pack installation is recorded in the TWSRegistry.dat file by adding the following lines:

/Tivoli/Workload\_Scheduler/ tws\_user\_DN\_FixpackName= FP\_TWS\_\$(SWD-OS-NAME)\_\$(tws\_user).8.5.0.\$(patch\_id)

where:

- \$(SWD-OS-NAME) depends on the operating system where you are installing.
- \$(tws\_user) is the Tivoli Workload Scheduler instance owner.
- \$(patch\_id) is the fix pack number.

Before running a repair of the fix pack installation make sure that:

<span id="page-37-0"></span>• The processes in Table 3 are inactive:

*Table 3. Inactive processes*

| Windows       | <b>UNIX</b>   |
|---------------|---------------|
| netman        | netman        |
| monman        | monman        |
| ssmagent      | ssmagent      |
| tokensrv      | tokensrv      |
| writer        | writer        |
| batchman      | batchman      |
| batchup       | batchup       |
| <b>JOBMAN</b> | <b>JOBMAN</b> |
| <b>JOBMON</b> | scribner      |
| scribner      |               |

v The files in Table 4 are available under *TWS\_home*/bin and are not corrupted (40042):

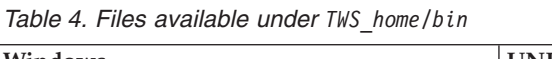

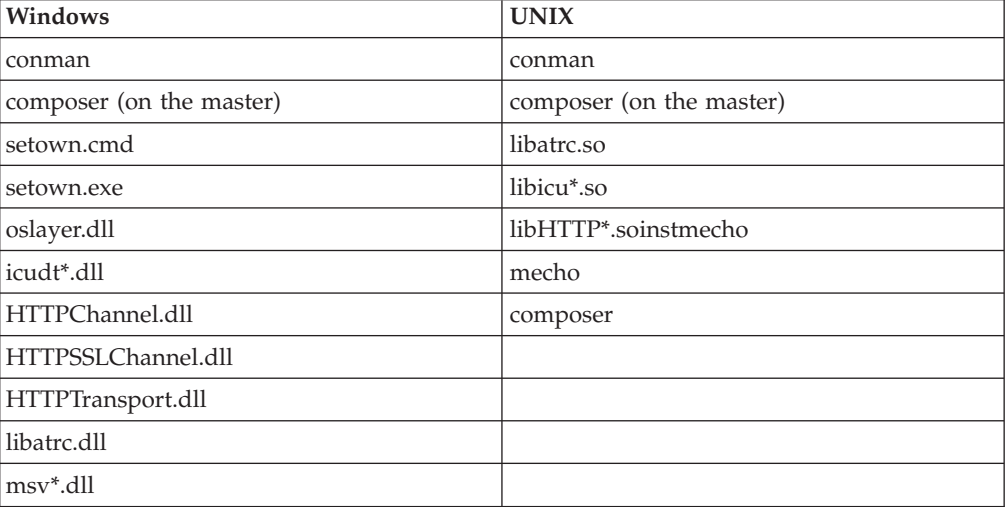

# **Installing using the ISMP wizard**

Follow these steps to install the fix pack using the interactive wizard:

1. Unlink the host on which you are installing the fix pack from the Tivoli Workload Scheduler network and shut down Tivoli Workload Scheduler. Use the following commands:

#### **On Windows:**

```
conman "unlink @; noask"
conman "stop; wait"
conman "stopmon;wait"
Shutdown.cmd
```
**On UNIX:**

```
conman "unlink @; noask"
conman "stop; wait"
conman "stopmon;wait"
conman "shut;wait"
```
<span id="page-38-0"></span>If you have jobs scheduled on the computer, make sure that they have completed; otherwise some processes, such asjobmon or joblnch, could still be active.

- 2. Perform one of the following actions:
	- Insert the CD for your operating system.
	- Download the specific TAR or ZIP file for the operating system and unpack it. If you are installing on a UNIX operating system run the following command:

chmod -R 755 <imagesDir>

3. Depending on the type of operating system, to start the wizard, run the following command:

**On Windows:** SETUP.exe

**On UNIX:**

./SETUP.bin

The installation starts.

- 4. Follow the instructions provided on the screen.
- 5. Click **Finish** to complete the installation.

# **Installing using the ISMP silent installation**

An alternative way to install is the silent installation. The silent installation requires the customization of a response file. A sample response file is available on all CDs, in the ResponseFiles directory.

Run the following command from the path were the SETUP file is located to start the installation in silent mode:

v **On Windows:**

setup.exe -options \home\TWS85FP1\patchInstall.txt -silent

• On UNIX:

./setup.bin -options /home/TWS85FP1/patchInstall.txt -silent

where /home/TWS84FP4/patchInstall.txt is the full path name of the response file you customized with your environment settings.

Table 5 lists the keywords you can set in the -W actionPanel.selectedAction parameter to customize the response file for your needs:

| <b>KEYWORD</b>   | <b>SCENARIO</b>                                                                                                    |
|------------------|----------------------------------------------------------------------------------------------------|
| <b>APPLY</b>     | Install an undoable fix pack                                                                                                    |
| <b>ROLLBACK</b>  | Roll back an undoable fix pack                                                                                                    |
| <b>COMMIT</b>    | Commit an undoable fix pack                                                                                                    |
| APPLY AND COMMIT | Install and commit the fix pack<br>Note: This action is available only when you<br>install a fix pack. It is not available on General<br>Availability (GA) versions. |

*Table 5. Parameters*

# <span id="page-39-0"></span>**Installing on UNIX using the twspatch script**

On all UNIX platforms you can use the **twspatch** script file to install the fix pack on fault-tolerant agents (FTAs). The synopsis of **twspatch** is:

./twspatch -{install | undo | commit | repair} -uname *TWS\_user*

To install, follow these steps:

1. Unlink the host on which you are installing the fix pack from the Tivoli Workload Scheduler network and shut down Tivoli Workload Scheduler. Run the following commands:

```
conman "unlink @; noask"
conman "stop;wait"
conman "stopmon;wait"
conman "shut;wait"
```
If you have jobs scheduled on the computer, make sure they have completed; otherwise some processes, such asjobmon or joblnch could still be active.

- 2. Choose one of the following:
	- Insert the CD for your operating system
	- Download the specific tar file for your operating system
- 3. Untar it on your system.
- 4. Run **twspatch**.

## **Installing using Software Distribution**

To install the fix pack using software distribution run the following command:

- wdinstsp -f -uy -D execActionTools=false
	- -D tws user=<TWS USER>
	- -D install dir=<TWS HOME> <CPU TYPE DEF>
	- -n <INST\_PKG\_NAME> <SPB\_FILE\_NAME>

where:

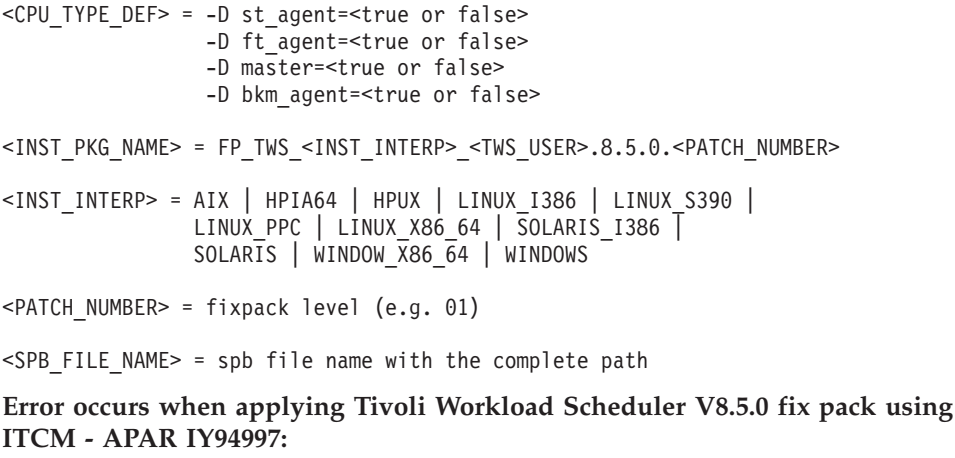

The following problems might occur when applying a Tivoli Workload Scheduler V8.5.0 fix pack using ITCM:

- v The installation process fails during **twsStopAction.exe**. if the Tivoli Workload Scheduler is stopped before installation, and **winstsp** is launched in a non-transactional way.
- v If Tivoli Workload Scheduler is not stopped before installation, and **winstsp** is launched in a non-transactional way, the installation fails because the Msvcirt.dll library is locked (by **batchup.exe**)

<span id="page-40-0"></span>As a workaround, install the fix pack in one of the following ways: transactional and non-transactional mode (**winstsp** command).

- Install in transactional mode, adding the '-ty' parameter
- Install the non-transactional mode (default mode) as follows:
	- Stop the Tivoli Workload Scheduler instance manually
	- Install the fix pack by adding the following command to the installation parameters:
		- '-D execTwsStopAction="false"
		- -D execTwsStartUpAction="false"'

## **Roll back the fix pack**

You can roll back the fix pack only if you installed it in undoable mode.

To roll back the fix pack using the ISMP perform the following steps:

- 1. Launch the installation setup for your operating system.
- 2. Select the instance you want to remove.
- 3. Select the **UNDO** option.
- 4. Click **Finish**.

To roll back the fix pack using the twspatch command from the *TWS\_home* directory use the *-undo* option.

See also the section ["Installation notes" on page 29.](#page-34-0)

### **Uninstalling the entire Tivoli Workload Scheduler instance**

If you installed using the *twspatch* command, to uninstall the entire Tivoli Workload Scheduler instance use the **twspatch -remove** command from the *TWS\_home* directory.

If you installed using ISMP, to uninstall refer to the *Planning and Installation* guide.

## **Installation log files**

The following are the installation log files where you can see the details about the status of the fix pack installation for the master domain manager, backup master domain manager, fault-tolerant agent, and connector:

• Trace file for ISMP installer

#### **On Windows:**

*%TEMP%*\tws85fixpack\twsismp.log

```
On UNIX:
```
*\$TMPDIR*/tws85fixpack/twsismp.log

• Log file for ISMP installer

**On Windows:**

*%TEMP%*\tws85fixpack\summary.log

#### **On UNIX:**

*\$TMPDIR*/tws85fixpack/summary.log

• Log file for Tivoli Workload Scheduler installer.

#### **On Windows:**

*%TEMP%*\tws85fixpack\ twsinst\_<INST\_INTERP>\_<TWSuser>^8.5.0.0*n*.log

#### <span id="page-41-0"></span>**On UNIX:**

```
$TMPDIR/tws85fixpack/
twsinst_<INST_INTERP>_<TWSuser>^8.5.0.0n.log
```
where *n* is the fix pack number. For this fix pack the number is **1**.

• Log file for CM installation.

```
On Windows:
```
*%TEMP%*\FP\_TWS\_<INST\_INTERP>\_<TWSuser>^8.5.0.0*n*.log

```
On UNIX:
```
*\$TMPDIR*/FP\_TWS\_<INST\_INTERP>\_<TWSuser>^8.5.0.0*n*.log

where *n* is the fix pack number. For this fix pack the number is **1**.

For information about INST\_INTERP, refer to ["Installing using Software](#page-39-0) [Distribution" on page 34.](#page-39-0)

If you do not set the variable *\$TMPDIR* on the UNIX system then the default /tmp is assumed.

## **Documentation updates**

These are the fixes for the documentation APARs and internal defects that are made available in the refreshed product documentation:

#### **Tivoli Workload Scheduler version 8.5 User's Guide and Reference SC32-1274-08**

#### **IZ46744**

In Chapter 8: "Defining objects in the database", in the section "Arguments" of section "Opens", replace the definition of *filename* by replacing the last sentence:

The file name must be fully qualified for all workstation types with the exception of extended agents (XAs), where this is not a requirement.

with

The file name must be fully qualified for all workstation types otherwise you get AWSBIN108E error. The only exceptions are extended agents (XAs), where this is not a requirement, and the schedule defined using composer submitted using conman.

#### **IZ53395**

In Chapter 10, "Managing objects in the plan - conman", section "showschedules" remove the following item from the list under **dependencies** of the **Standard Format** description:

Job streams with expired until times, including job streams cancelled with the ;pend option, are labeled: [Until].

#### **IZ53444**

In "Chapter 3. Configuring the job environment", section "Environment variables exported by jobman", Table 5. Job environment variables for UNIX, add the following environment variables:

UNISON\_SCHED\_ID The jobstreamIDof the job stream containing the job in process.

UNISON SCHED IA The StartTime of the job stream containing the job in process.

**IZ53792**

In Chapter 10, "Managing objects in the plan - conman", section "showjobs" and "showschedules" in the Standard format section, change the description of **(Est)Start** as follows:

#### **For the showjobs command:**

#### **(Est)Start**

The start time of the job or job stream. Parentheses indicate an estimate of the start time. If the command is performed on the same day that the job is scheduled to run, the **Start** parameter displays a time as (Est)Start. If the command is performed on a day different from the day when the job is scheduled to run, the **Start** parameter displays a date as (Est)Start. For example, if you have the following job whose start time occurs on the same day that the job is scheduled to run:

SCHEDULE MASTERB1#JS\_B ON RUNCYCLE RULE1 "FREQ=DAILY;" AT 1700 : MASTERB1#JOB1 AT 1800 END

You receive the following output:

%sj @#@ (Est) (Est) CPU Schedule SchedTime Job State Pr Start Elapse RetCode Deps MASTERB1#JS\_B 1700 08/18 \*\*\*\*\* HOLD 10(17:00) JOB1 HOLD 10(18:00)

For example, if you have the following job whose start time occurs on a day different from the day that the job is scheduled to run:

SCHEDULE MASTERB1#JS\_A ON RUNCYCLE RULE1 "FREQ=DAILY;" AT 0400 : MASTERB1#JOB\_A

AT 0500 END

You receive the following output:

%sj @#@

(Est) (Est) CPU Schedule SchedTime Job State Pr Start Elapse RetCode Deps<br>MASTERB1#JS A 0400 08/19 \*\*\*\*\* HOLD 10(08/19) JOB\_A HOLD 10(08/19)

#### **For the showschedules command:**

#### **(Est)Start**

The start time of the job or job stream. Parentheses indicate an estimate of the start time. If the command is performed on the same day that the job stream is scheduled to run, the **Start** parameter displays a time as (Est)Start. If the command is performed on a day different from the day that the job stream is scheduled to run, the Start parameter

displays a date as (Est)Start. For example, if you have the following job stream whose start time occurs on the same day that the job stream is scheduled to run: SCHEDULE MASTERB1#JS\_B ON RUNCYCLE RULE1 "FREQ=DAILY;" AT 1800 : MASTERB1#JOB1 END You receive the following output: %ss @#@ (Est) (Est) Jobs Sch CPU Schedule SchedTime State Pr Start Elapse # OK Lim MASTERB1#JS\_B 1800 08/18 HOLD 10(18:00) 1 0 For example, if you have the following job stream whose

start time occurs on a day different from the day that the job stream is scheduled to run:

SCHEDULE MASTERB1#JS\_A ON RUNCYCLE RULE1 "FREQ=DAILY;" AT 0500 : MASTERB1#JOB1 END %ss @#@ (Est) (Est) Jobs Sch CPU Schedule SchedTime State Pr Start Elapse # OK Lim MASTERB1#JS A 0500 08/19 HOLD 10(08/19) 1 0

#### **IZ56270**

In Chapter 4: "Managing the production cycle", section "Customizing plan management using global options", subsection "Properties impacting the generation of the preproduction plan", add the following information:

The range of values allowed for the maxLen global option is changed from 14-365 days to 8-365 days. The default value is 8 days. This option specifies the maximum length of the preproduction plan in days after it is automatically extended or created. If the values of minLen and maxLen are the same, the preproduction plan is updated during the MakePlan phase. In general, the value of maxLen should exceed the value of minLen by at least 1 day, so that the preproduction plan can be updated during the UpdateStats phase.

#### **IZ58283**

In Chapter 8: "Defining objects in the database", section "Workstation definitions", add the following information:

Note that when a fault-tolerant agent is defined with securitylevel = on, and you run the switchmgr command, following the completion of the command the agent fails to use the SSL port to connect to the new master domain manager. To fix this, you can do either of the following:

- Unlink and then link the agent from the new master domain manager.
- Use the security  $level = force$  option in the agent.

#### **IZ58722**

In Chapter 8: "Defining objects in the database", section "Defining scheduling objects", subsection "Job stream definition keyword details", deadline, add the following information before the **Note**:

If a job does not complete before its deadline, a warning message is displayed. If this job is not part of a carried forward job stream and you run JnextPlan while it is still running, the job is inserted in USERJOBS. In this case Tivoli Workload Scheduler displays another warning message about deadline expired into the <TWS\_home>/stdlist/logs/<yyyymmdd>\_TWSMERGE.log file.

#### **IZ60528**

In Chapter 7: "Running event-driven workload automation", section "Using the involved interfaces and commands", after Table 16 add a note that states:

If you use a security firewall, make sure that the ports defined in global option eventProcessorEIFPort and in the nm port local option on each agent are open for incoming and outgoing connections.

#### **IZ69495**

In Chapter 4: "Managing the production cycle", section "Customizing plan management using global options", subsection "Properties impacting the generation of the preproduction plan", for the property *enPreventStart*, change the description of option **yes** as follows:

A job stream cannot start before 00:00 on the scheduled system date even if free from dependencies.

- **41604** Add the paragraph below to the following sections of the *User's Guide and Reference*:
	- In Chapter 4: "Managing the production cycle", section "Managing external follows dependencies for jobs and job streams", before the paragraph explaining pending predecessors, and in Chapter 8: "Defining objects in the database", in the section describing the *follows* job stream keyword, add:

When a job stream includes a job with a follows dependency that shares the same job stream name (for example, job stream schedA includes a job named job6 that has a follows dependency on schedA.job2), the dependency is added to the plan as an external follows dependency. After version 8.3, unlike in previous versions, because the scheduler uses the sameday matching criteria to resolve external dependencies, dependencies originated in this way are never added the first time the object is submitted.

- v In Chapter 10: "Managing objects in the plan conman", in the section "Comments" of the following commands:
	- *submit docommand*
	- *submit file*
	- *submit job*

add:

When you submit the object into a job stream and add a follows dependency that shares the same job stream name (for example, you submit the object into job stream schedA and define a

follows dependency on schedA.job2), the dependency is treated as an external follows dependency. After version 8.3, unlike in previous versions, because the scheduler uses the sameday matching criteria to resolve external dependencies, dependencies originated in this way are never added the first time the object is submitted.

• In Chapter 10: "Managing objects in the plan - conman", in the section "Comments" of the *submit schedule* command, add: When you submit a job stream that includes a job with a follows dependency that shares the same job stream name (for example, job stream schedA includes a job named job6 that has a follows dependency on schedA.job2), the dependency is added as an external follows dependency. After version 8.3, unlike in previous versions, because the scheduler uses the sameday matching criteria to resolve external dependencies, dependencies originated in this way are never added the first time the object is submitted.

#### **46599 Support for Network Information Service (NIS) authentication on AIX (APAR IZ38892)**

Tivoli Workload Scheduler version 8.3 and higher does not support NIS authentication mechanism on AIX and other operating systems because of a WebSphere Application Server - Express limitation. With this APAR, Tivoli Workload Scheduler 8.3 and later releases will support NIS only on AIX using Tivoli Workload Scheduler authentication module.

To use the NIS authentication you must run the following steps:

- 1. Run createCustomRegistryforPAM.sh
- 2. In the PamUnixRegistryImpl.properties file change the setting of com.ibm.tws.pam.security.registry.synchronization parameter to true. You find the PamUnixRegistryImpl.properties file under <TWS\_HOME>/appserver/properties.
- 3. Restart WebSphere Application Server Express.

**Note:** NIS requires synchronization to access their API so a slight delay in performance might be observed in Tivoli Workload Scheduler command conman/composer.

**49948** In Chapter 8: "Defining objects in the database", in section "Parameter definition", replace the following sentence:

> When defining a job or job stream in the database you can enclose the parametername between ' ' to ensure the parameter is solved at run time on the workstation even if a parameter with the same name is defined as a global parameter in the Tivoli Workload Scheduler database.

with

On Windows operating systems, you can use only parameter names enclosed in carets (^), so parameters are resolved only at submission time.

On UNIX operating systems, when defining a job or job stream in the database, you can enclose the *parametername* in quotes ('), to ensure that the parameter is solved at run time on the workstation even if a parameter with the same name is defined as a global parameter in the Tivoli Workload Scheduler database.

In **Opens** section, replace the following sentence:

Specifies the name of the file, enclosed in quotation marks. You can use Tivoli Workload Scheduler parameters as part or all of the file name string. If you use a parameter, it must be enclosed in carets  $(\wedge).$ 

with

Specifies the name of the file, enclosed in quotation marks. You can use Tivoli Workload Scheduler parameters as part or all of the file name string. If you use a parameter, it must be enclosed in carets (^) to have it resolved at submission time. On UNIX you can also enclose the parameter in quotes (') to ensure that the parameter is resolved at run time.

In Chapter 9, *"Using utility commands"*, in **Parms** section, add the following note:

**Note:** The use of parms in both job definitions and job script files requires that the parameter already exists locally in the parameters database on the workstation. On Windows, a parameter cannot be resolved at run time, so you can use the parms utility only in a job script.

**49993** In Chapter 8: "Defining objects in the database", after section "Validfrom", add this section:

#### **Validto**

If the validfrom keyword is used after a run cycle definition, you can define a validto keyword manually.

#### **Syntax**

validto *date*

#### **Arguments**

validto *date*

Indicates the date on which the job stream instance ends.

**53444** In Chapter 3: "Configuring the job environment", section "Environment variables exported by jobman", Table 5. Job environment variables for UNIX, the following environment variables were added:

> UNISON\_SCHED\_ID The jobstreamID of the job stream containing the job in process.

UNISON\_SCHED\_IA The StartTime of the job stream containing the job in process.

#### **53453**

In chapter 11 "Using utility commands", the **Comments** section of the jobstdl command description changes to the following:

File names are returned in a format suitable for input to other commands. Multiple names are returned separated by a space. When you use the full syntax of the **-name** argument, the square brackets in the expression [(*hhmm date*), (*jobstream\_id*)] are part of the command, not syntax indicators. Also, the whole job identification string must be enclosed in double quotes if the part identifying the job stream instance contains blanks. For example, because the *schedtime*, represented by *hhmm date*, has a space in it, you must enclose the whole job identification in double quotes.

You can also run abbreviated versions of the **-name** argument using a simpler syntax. If you want less specific outputs from the command, you can specify just the *schedtime* (the *date* is not required if it is for the same day) or the *jobstream\_id* together with the *jobname*. As long as there are no blanks in the arguments, you can omit the double quotes. You can also omit the square brackets if you do not specify both the *schedtime* and the *jobstream\_id*.

The following examples show the syntax you must use with the **-name** argument for the different types of information you expect in return, ranging from the more specific to the more general. In the example, job stream1 is the name of the job stream, 0600 04/05/06 is the scheduled time, 0AAAAAAAAAAAAAB5 is the job stream ID, and job1 is the job name. The job number of job1 is 310. You can run **jobstdl** for job1 as follows:

jobstdl -name "job stream1[(0600 04/05/10),(0AAAAAAAAAAAAAB5)].job1"

Returns the standard list file name of job1 for the specific instance of job\_stream1 with the specified schedtime and jobstream\_id. jobstdl -name job\_stream1(0AAAAAAAAAAAAAB5).job1

Returns the standard list file name for job1 for the instance of job\_stream1 with ID 0AAAAAAAAAAAAAB5. jobstdl -name "job\_stream1(0600 04/05/10).job1"

Returns the standard list file names for job1 for all possible instances of job\_stream1 scheduled to run at 0600 of 04/05/10. jobstdl -name job stream1(0600).job1

Returns the standard list file names for job1 for all possible instances of job\_stream1 scheduled to run at 0600 of the current day.

jobstdl -name 310

Returns the standard list file names for job1 for all the instances it had job number 310.

#### **Tivoli Workload Scheduler version 8.5 Planning and Installation Guide SC32-1273-08**

#### **IZ53821**

Chapter 5. "Upgrading a version 8.2 or 8.2.1 master domain manager instance", section "Performing a parallel upgrade," subsection "Parallel 8: Switching the master domain manager" add the following note at the end of the section:

**Note:** If you have an external dependency that runs on an extended agent that is defined on a Tivoli Workload Scheduler V8.2 or V8.2.1 master and the agent workstation definition refers to the master with the master name and not with the \$MASTER variable, if the dependency is carried forward when you migrate to a version 8.3 or higher, the carried forward dependency is no longer resolved after the **switchmgr** command because the agent refers to the old master that no longer exists. To have the dependency automatically solved, you must change the extended agent workstation definition to refer to the new master name or insert the \$MASTER variable.

#### **IZ55345**

Chapter 5: "Upgrading a version 8.2 or 8.2.1 master domain manager instance", section "Performing a parallel upgrade," subsection "Parallel 4: Switching the master domain manager" the following changes:

- Substitute the command in step 3 with the following command: JnextPlan -from start\_time tz Country/Town - for 0000
- Insert the following sentence at the end of the subsection: For information about JnextPlan, see *User's Guide and Reference*.

#### **IZ57938**

Chapter 8: "Troubleshooting installation, migration, and uninstallation", section, "Problem scenarios: install, reinstall, upgrade, migrate, and uninstall", subsection, "Problems installing on Windows", perform the following changes:

#### **Add the following bullet at the end of the list:**

On Windows 2008 the Tivoli Workload Scheduler domain controller installation fails because of a missing key in the Windows registry.

#### **Add the following section after "The Windows services fail to start during the installation" section**

On Windows 2008, the installation of the Tivoli Workload Scheduler domain controller fails.

#### **Cause and Solution**

The installation fails because the **HKEY\_LOCAL\_MACHINE\SOFTWARE\Microsoft\ Windows NT\CurrentVersion\Winlogon\ CachePrimaryDomain** registry key was removed on Windows 2008.

To resolve the problem, perform the following steps:

- 1. Add the **CachePrimaryDomain** key into the **HKEY\_LOCAL\_MACHINE\SOFTWARE\Microsoft\ Windows NT\CurrentVersion\Winlogon** entry as string value.
- 2. Set the value to the domain name of the workstation.

#### **IZ59485**

Chapter 3: "Installing a fresh Tivoli Workload Scheduler", section "Installing Tivoli Workload Scheduler using the installation wizard", subsection "Installing a command-line client", add the following sentence at the end of the first paragraph:

Do not install the command-line client in the same path that you used to install any other Tivoli Workload Scheduler component.

#### **Tivoli Workload Scheduler version 8.5 Administration Guide, SC32-9113-00**

#### **IZ44871**

In Chapter: "Product maintenance", section "Administrative tasks: application server", section "Modify security settings", add this note:

**Note:** If you want to change a single property, you must provide as input to the <changesecurityproperties> command the whole block to which the single property belongs.

#### **IZ54495**

Chapter 2: "Customizing and configuring", section "Setting global options", in the description of the

**enEventDrivenWorkloadAutomation | ed** option, substitute the sentence:

After disabling, you must run JnextPlan or stop the event processing server (with the conman stopevtp command).

with the following sentence:

After disabling, you must run JnextPlan and stop the event processing server (with the conman stopevtp command).

#### **IZ60528**

In the description of global option "eventprocessorEIFPort" and of local option "nm port", add this note:

**Note:** If the user has a firewall, the ports defined by these options must be enabled for incoming and outgoing connections.

#### **IZ67393**

In Chapter 4: "Configuring user authorization (Security file)", section "Using the Pluggable Authentication Module", has changed as follows:

Tivoli Workload Scheduler enhances the embedded WebSphere Application Server by supporting a user authentication mechanism based on the Pluggable Authentication Module. This enhancement provides a single authentication mechanism that is capable of authenticating users whatever their user registry implementations are based on, local OS or LDAP. Tivoli Workload Scheduler automatically installs the plug-in that enables WebSphere Application Server to use Pluggable Authentication Module-enabled authentication. The plug-in uses the service with name other. Ordinarily, you need do nothing to configure the Pluggable Authentication Module. However, if the level of your authorizations inhibits you from using other, add the service with name checkpassword in the /etc/pam.conf file. The use of the Pluggable Authentication Module also extends the WebSphere Application Server's capabilities to include support for authentication in HP Trusted Mode environments. Tivoli Workload Scheduler is set by default to use a Pluggable Authentication Module user registry called "custom". If the Pluggable Authentication Module is not configured with this registry, WebSphere Application Server looks in the local user registry on the master domain manager.

#### **Tivoli Workload Scheduler version 8.5 Integrating with Other Products SC23-8904-01**

#### **IZ42313**

In Chapter 4: "Integrating with Tivoli Enterprise Console", in Table 25 "Events formats", remove the following event:

115 TWS\_Job\_Stuck

**46963** In Chapter 4: "Integrating with Tivoli Enterprise Console", add the following sentence:

> Note that because Tivoli Enterprise Console handles blank (white) spaces as delimiters, if the Tivoli Workload Scheduler events include prompts (such as the one generated as CarryForward prompt), the prompts might be split into different fields in the event itself.

#### **Tivoli Workload Scheduler version 8.5 Troubleshooting Guide SC32-1275-08**

#### **IZ54835**

In Chapter 2: "Diagnostics tools", section "Separation of trace and log messages", remove the following sentence:

If you want to merge logs and traces into one file, set the localopts option **merge logfiles** to *yes*.

#### **Tivoli Workload Scheduler version 8.5 Messages SC23-9114-00**

#### **IZ45665**

In Chapter 2: "Message help", section "Stageman messages - BHV" for the message **AWSBHV037W**, the description of subsection *Operator response* has changed as follows:

Job streams in "adding" state arel never carried forward even if the carryforward option is added to the job stream definition.

**53461** In Chapter 2: "Message help", section "Planner messages - JPL" for the message **AWSJPL720E**, the description of subsection *System action* has changed as follows:

> The completed and obsolete instances are removed during the next extension of the preproduction plan.

# <span id="page-52-0"></span>**Chapter 2. Contacting IBM Software Support**

Before contacting IBM Software Support with a problem, refer to the IBM Software Support site by accessing the following Web address:

<http://www.ibm.com/software/support>

To access Tivoli support, click the Tivoli support link at the bottom right of the page.

If you want to contact IBM Software Support, see the *IBM Software Support Guide* at the following Web site:

<http://techsupport.services.ibm.com/guides/handbook.html>

The guide provides information about how to contact IBM Software Support, depending on the severity of your problem, and the following information:

- Registration and eligibility.
- Telephone numbers, depending on the country in which you are located.
- Information you must have before contacting IBM Software Support.

# <span id="page-54-0"></span>**Chapter 3. Notices**

This information was developed for products and services offered in the U.S.A. IBM may not offer the products, services, or features discussed in this document in other countries. Consult your local IBM representative for information on the products and services currently available in your area. Any reference to an IBM product, program, or service is not intended to state or imply that only that IBM product, program, or service may be used. Any functionally equivalent product, program, or service that does not infringe any IBM intellectual property right may be used instead. However, it is the user's responsibility to evaluate and verify the operation of any non-IBM product, program, or service.

IBM may have patents or pending patent applications covering subject matter described in this document. The furnishing of this document does not give you any license to these patents. You can send license inquiries, in writing, to:

IBM Director of Licensing IBM Corporation North Castle Drive Armonk, NY 10504-1785 U.S.A.

For license inquiries regarding double-byte (DBCS) information, contact the IBM Intellectual Property Department in your country or send inquiries, in writing, to:

Intellectual Property Licensing Legal and Intellectual Property Law IBM Japan, Ltd. 1623-14, Shimotsuruma, Yamato-shi Kanagawa 242-8502 Japan

**The following paragraph does not apply to the United Kingdom or any other country where such provisions are inconsistent with local law**:

INTERNATIONAL BUSINESS MACHINES CORPORATION PROVIDES THIS PUBLICATION "AS IS" WITHOUT WARRANTY OF ANY KIND, EITHER EXPRESS OR IMPLIED, INCLUDING, BUT NOT LIMITED TO, THE IMPLIED WARRANTIES OF NON-INFRINGEMENT, MERCHANTABILITY OR FITNESS FOR A PARTICULAR PURPOSE.

Some states do not allow disclaimer of express or implied warranties in certain transactions, therefore, this statement might not apply to you.

This information could include technical inaccuracies or typographical errors. Changes are periodically made to the information herein; these changes will be incorporated in new editions of the publication. IBM may make improvements and/or changes in the product(s) and/or the program(s) described in this publication at any time without notice.

Any references in this information to non-IBM Web sites are provided for convenience only and do not in any manner serve as an endorsement of those Web sites. The materials at those Web sites are not part of the materials for this IBM product and use of those Web sites is at your own risk.

<span id="page-55-0"></span>IBM may use or distribute any of the information you supply in any way it believes appropriate without incurring any obligation to you.

Licensees of this program who wish to have information about it for the purpose of enabling: (i) the exchange of information between independently created programs and other programs (including this one) and (ii) the mutual use of the information which has been exchanged, should contact:

IBM Corporation 2Z4A/101 11400 Burnet Road Austin, TX 78758 U.S.A.

Such information may be available, subject to appropriate terms and conditions, including in some cases payment of a fee.

The licensed program described in this document and all licensed material available for it are provided by IBM under terms of the IBM Customer Agreement, IBM International Program License Agreement or any equivalent agreement between us.

Any performance data contained herein was determined in a controlled environment. Therefore, the results obtained in other operating environments may vary significantly. Some measurements may have been made on development-level systems and there is no guarantee that these measurements will be the same on generally available systems. Furthermore, some measurement may have been estimated through extrapolation. Actual results may vary. Users of this document should verify the applicable data for their specific environment.

Information concerning non-IBM products was obtained from the suppliers of those products, their published announcements or other publicly available sources. IBM has not tested those products and cannot confirm the accuracy of performance, compatibility or any other claims related to non-IBM products. Questions on the capabilities of non-IBM products should be addressed to the suppliers of those products.

This information contains examples of data and reports used in daily business operations. To illustrate them as completely as possible, the examples include the names of individuals, companies, brands, and products. All of these names are fictitious and any similarity to the names and addresses used by an actual business enterprise is entirely coincidental.

If you are viewing this information in softcopy form, the photographs and color illustrations might not display.

# **Trademarks**

IBM and the IBM logo are trademarks or registered trademarks of International Business Machines Corporation in the United States, other countries, or both.

Microsoft, Windows, and Windows NT<sup>®</sup> are registered trademarks of Microsoft Corporation in the United States, other countries, or both.

UNIX is a registered trademark of The Open Group in the United States and other countries

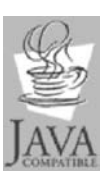

Java and all Java-based trademarks and logos are trademarks or registered trademarks of Sun Microsystems, Inc. in the United States, other countries, or both.

Linux is a trademark of Linus Torvalds in the United States, other countries, or both.

Other company, product, and service names may be trademarks or service marks of others.

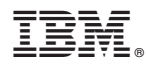

Program Number: 5698-WSH

Printed in USA